# Example コードのロジック、使用データ、CAN 通信ファンクションブロック診断コード

# 内容

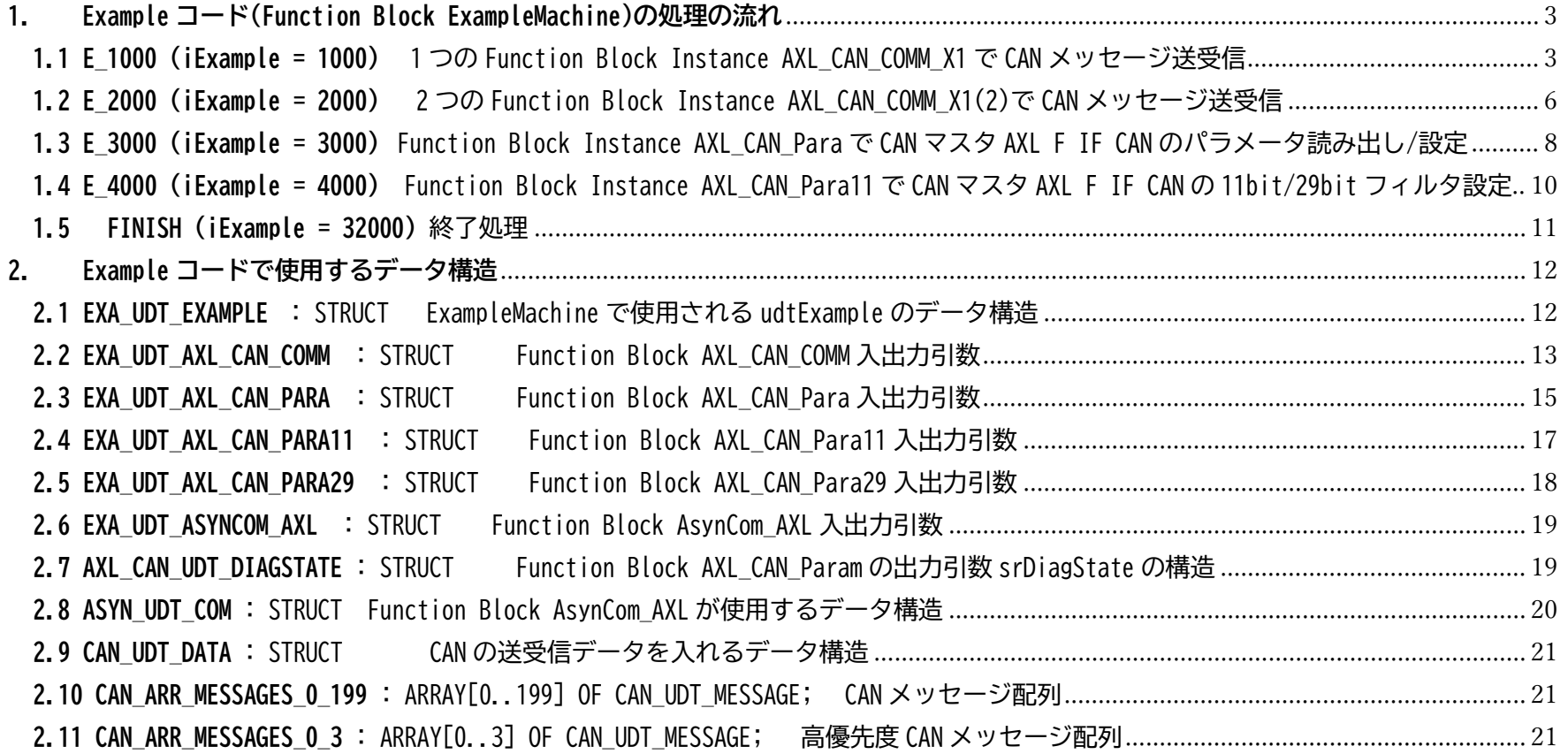

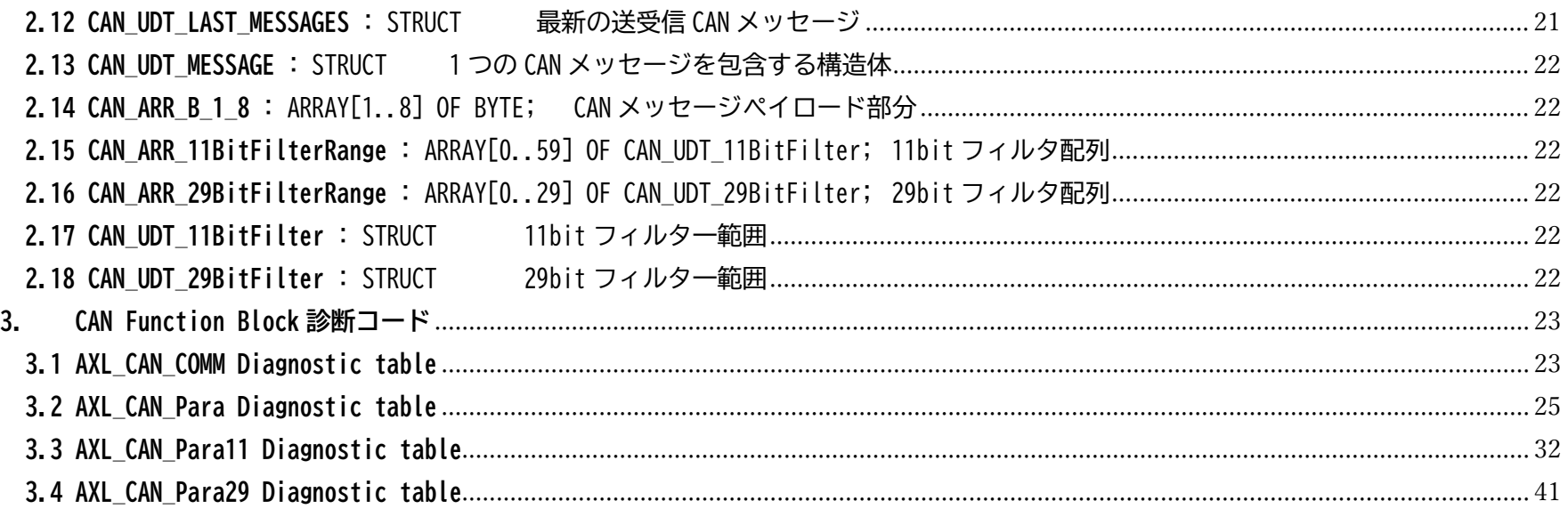

## <span id="page-2-0"></span>**1. Example コード(Function Block ExampleMachine)の処理の流れ**

Main プログラムの Function Block Instance ExampleMachine の入力引数 iExample に実行したい処理をセットし(デフォルトは 1000)、 xStart を FALSE→TRUE とすると実行開始。

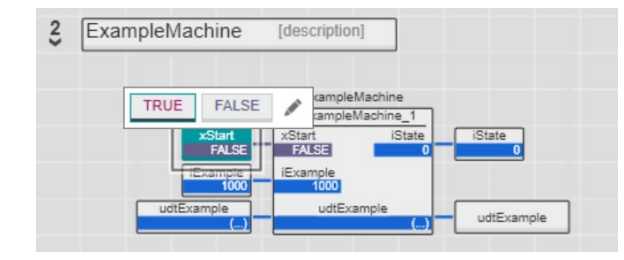

<span id="page-2-1"></span>**1.1 E\_1000 (iExample = 1000) インの Function Block Instance AXL CAN COMM\_X1 で CAN メッセージ送受信** 

CAN 送受信準備→CAN 送信→CAN 受信→CAN 送信→CAN 受信→終了

[udtExample.udtCanData](#page-11-2) を通じて CAN の送受信データにアクセス

[udtExample.udtAXL\\_CAN\\_COMM\\_X1](#page-11-3) を通じてそれ以外の Function Block Instance AXL CAN COMM X1 の入出力データにアクセス。

 $iState = 0$ :

AXL CAN COMM X1 起動

iState を 10 にセット

 $iState = 10$ :

AXL CAN COMM X1 アクティブでエラーがなければ、

送信、受信を有効に。同じ ID のメッセージは receive-array(udtExample.udtCanData.arrMessageReceive)に上書きする設定

(Receive-mode 1)

iState を 20 にセット。

iState = 20:

AXL\_CAN\_COMM\_X1 アクティブでエラーがなければ、udtExample.udtCanData.arrMessageSend[0]に送信する CAN メッセージをセット。 udtExample.udtCanData.arrMessageSend[0].xUsed に TRUE をセットし送信指示。

iState を 30 にセット。

#### iState = 30:

AXL CAN COMM X1 アクティブでエラーがなければ、

iState を 40 にセット。

iState = 40:

AXL\_CAN\_COMM\_X1 アクティブでエラーがなく、udtExample.udtCanData.arrMessageReceive[0]の受信したデータが想定通りで、 udiSequence(受信頻度)が 1 回だけ

だったら

送信内容は変更せず (もちろん変更してもよい)

udtExample.udtCanData.arrMessageSend[0].xUsed に TRUE をセットし再度送信指示。

iState を 50 にセット。

iState = 50:

AXL CAN COMM\_X1 アクティブでエラーがなく、総送信メッセージ(udtExample.udtAXL\_CAN\_COMM\_X1.udiMessageSend)が 2 だったら iState を 60 にセット。

iState =  $60$ :

AXL\_CAN\_COMM\_X1 アクティブでエラーがなく、総送信メッセージ(udtExample.udtAXL\_CAN\_COMM\_X1.udiMessageSend)が 2 で、 受信メッセージ(udtExample.udtCanData.arrMessageReceive[0])が想定通りで、 udiSequence(受信頻度)が 2 回だけ

だったら、

送信メッセージ(udtExample.udtCanData.arrMessageSend[0])と受信メッセージ(udtExample.udtCanData.arrMessageReceive[0])は 空にして、AXL\_CAN\_COMM\_X1 も不起動にしてその他入力引数も 0 ないし FALSE にする。 iState を 70 にセット

iState =  $70$ :

AXL\_CAN\_COMM がインアクティブになったら iState を 1000 にセット

iState = 1000

udtExample.iExample に 32000 をセット

udtExample.iState に 0 をセット

<span id="page-5-0"></span>**1.2 E\_2000 (iExample = 2000)** 2 つの Function Block Instance AXL\_CAN\_COMM\_X1(2)で CAN メッセージ送受信

CAN 送受信準備→CAN 送信→CAN 受信→CAN 送信→CAN 受信→終了

[udtExample.udtCanData](#page-11-2) を通じて CAN の送受信データにアクセス

udtExample.udtAXL CAN COMM X1 、udtExample.udtAXL CAN COMM X2 を通じてそれ以外の Function Block Instance AXL CAN COMM X1 、 AXL CAN COMM X2 の入出力データにアクセス。

 $iState = 0$ :

AXL CAN COMM X1、AXL CAN COMM X2 起動

iState を 10 にセット

 $iState = 10$ :

AXL CAN COMM X1(2)アクティブでエラーがなければ、

AXL CAN COMM X1 を受信用に、AXL CAN COMM X2 を送信用にセット。

同じ ID のメッセージは receive-array(udtExample.udtCanData.arrMessageReceive)に上書きする設定 (Receive-mode 1)

iState を 20 にセット。

iState = 20:

AXL\_CAN\_COMM\_X1(2)アクティブでエラーがなければ、udtExample.udtCanData.arrMessageSend[0]に送信する CAN メッセージをセット。

udtExample.udtCanData.arrMessageSend[0].xUsed に TRUE をセットし送信指示。

iState を 30 にセット。

iState = 30:

AXL CAN COMM X2 アクティブでエラー(送信エラー)がなければ、

iState を 40 にセット。

iState = 40:

AXL\_CAN\_COMM\_X1 アクティブでエラー(受信エラー)がなく、udtExample.udtCanData.arrMessageReceive[0]の受信したデータが想定通りで udiSequence(受信頻度)が 1 回だけ

だったら、送信内容は変更せず (もちろん変更してもよい)

udtExample.udtCanData.arrMessageSend[0].xUsed に TRUE をセットし送信指示。

iState を 50 にセット。

iState = 50:

AXL\_CAN\_COMM\_X2 アクティブでエラー(送信エラー)がなく、総送信メッセージ(udtExample.udtAXL\_CAN\_COMM\_X2.udiMessageSend)が 2 だったら

iState を 60 にセット。

iState =  $60$ :

AXL\_CAN\_COMM\_X1 アクティブでエラー(受信エラー)がなく、総送信メッセージ(udtExample.udtAXL\_CAN\_COMM\_X1.udiMessageSend)が 0 で(AXL CAN\_COMM\_X1 は受信専用なので)、

受信メッセージ(udtExample.udtCanData.arrMessageReceive[0])が想定通りで

udiSequence(受信頻度)が 2 回だったら

送信メッセージ(udtExample.udtCanData.arrMessageSend[0])と受信メッセージ(udtExample.udtCanData.arrMessageReceive[0])は

空にして、AXL CAN COMM X1 と AXL CAN COMM X2 も不起動にしてその他入力引数も 0 ないし FALSE にする。

iState を 70 にセット

iState = 70:

AXL\_CAN\_COMM がインアクティブになったら iState を 1000 にセット

iState = 1000

udtExample.iExample に 32000 をセット

udtExample.iState に 0 をセット

<span id="page-7-0"></span>**1.3 E\_3000 (iExample = 3000)** Function Block Instance AXL\_CAN\_Para で CAN マスタ AXL F IF CAN のパラメータ読み出し/設定

パラメータ通信 FB 準備→パラメータ読み出し→パラメータ設定→終了

udtExample.udtAXL CAN Para を通じて Function Block Instance AXL CAN Para の入出力データにアクセス。

 $iState = 0$ :

udtExample.udtAsyncComAXL.wSlot = WORD#16#0001; スロット番号(コントローラの右隣から数えた順番)

AXL\_CAN\_Para 起動

iState を 10 にセット

iState = 10:

AXL CAN Para アクティブでエラーがなければ、

ビットレート読み出しを有効にする(udtExample.udtAXL\_CAN\_Para.xReadBitRate を TRUE)

iState を 20 にセット。

iState = 20:

AXL\_CAN\_Para アクティブでエラーがなければ、読み出したビットレート(udtExample.udtAXL\_CAN\_Para.udiBitRate)を一時保存

ビットレート読み出しを無効にする(udtExample.udtAXL\_CAN\_Para.xReadBitRate を FALSE)

iState を 30 にセット。

#### iState = 30:

ロケーション(udtExample.udtAXL\_CAN\_Para.strSetLocation)に'ExampleLocation'をセットし、

ロケーション設定を有効に(udtExample.udtAXL\_CAN\_Param.xSetLocation を TRUE)

iState を 40 にセット。

 $iState = 40$ :

AXL\_CAN\_Para アクティブでエラーがなく、udtExample.udtAXL\_CAN\_Param.xDone が TRUE (設定が成功していたら)

設定した udtExample.udtAXL CAN Para.strLocation を一時保存

ロケーション設定を無効に(udtExample.udtAXL\_CAN\_Param.xSetLocation を FALSE)

iState を 50 にセット。

 $iState = 50$ :

AXL CAN Para を起動停止しする(udtExample.udtAXL CAN Para.xActivate を FALSE)

iState を 60 にセット。

 $iState = 60$ :

AXL CAN Param がインアクティブになったら iState を 1000 にセット (\* ソースコードで AXL CAN COMM X1 を調べているのは誤り\*) iState = 1000

udtExample.iExample に 32000 をセット

udtExample.iState に 0 をセット

<span id="page-9-0"></span>**1.4 E\_4000 (iExample = 4000)** Function Block Instance AXL\_CAN\_Para11 で CAN マスタ AXL F IF CAN の 11bit/29bit フィルタ設定

11bitID フィルタ設定→29bit ID フィルタ設定→終了

udtAXL CAN Para11、udtAXL CAN Para29 を通じて Function Block Instance AXL CAN Para11、AXL CAN Para29 の入出力データにアクセス。

 $iState = 0$ :

11bitID 用フィルタ適用の ID 範囲 (ID 下限 udtExample.udtAXL\_CAN\_Para11.arrFilterBitRanges[0].uiFrom ~

ID 上限 udtExample.udtAXL\_CAN\_Para11.arrFilterBitRanges[0].uiTo)をセット

11bitID 用フィルタの動作モードを bFilter11BitMode を 3 に設定(フィルタ範囲をブロック)

udtExample.udtAXL CAN Param11.wSlot = WORD#16#0001; スロット番号(コントローラの右隣から数えた順番)

AXL CAN Para11 起動

iState を 10 にセット

iState = 10:

AXL CAN Para11 アクティブでエラーがなければ、

iState を 20 にセット。

iState = 20:

29bitID 用フィルタ適用の ID 範囲 (ID 下限 udtExample.udtAXL\_CAN\_Para29.arrFilterBitRanges[0].uiFrom  $\sim$ 

ID 上限 udtExample.udtAXL\_CAN\_Para29.arrFilterBitRanges[0].uiTo)をセット

29bitID 用フィルタの動作モードを bFilter29BitMode を 3 に設定(フィルタ範囲をブロック)

udtExample.udtAXL CAN Param29.wSlot = WORD#16#0001; スロット番号(コントローラの右隣から数えた順番)

AXL CAN Para29 起動

iState を 30 にセット。

iState = 30:

AXL CAN Para29 アクティブでエラーがなければ、

11bitID 用フィルタの設定をクリアし、AXL CAN Para11 を起動停止。

29bit 用フィルタの設定をクリアし、AXL\_CAN\_Para29 を起動停止。

iState を 40 にセット。

 $iState = 40$ :

AXL CAN Para11、AXL CAN Para29 ともインアクティブならば、iState に 1000 をセット

iState = 1000

udtExample.iExample に 32000 をセット udtExample.iState に 0 をセット

<span id="page-10-0"></span>**1.5 FINISH (iExample = 32000)** 終了処理

各 Example が最後まで終了すると、iExample 32000 に移動する。

Main program の Function Block Instance Example Machine の入力引数 xStart を FALSE にすると完全終了する。

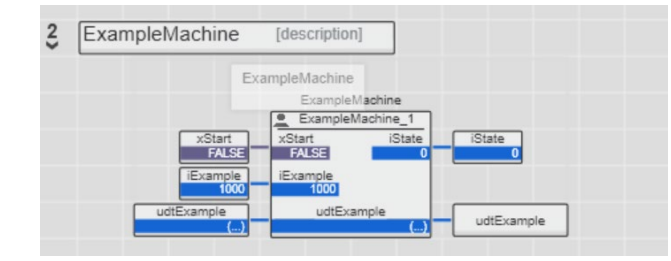

# <span id="page-11-0"></span>**2. Example コードで使用するデータ構造**

#### **udtExample : [EXA\\_UDT\\_EXAMPLE;](#page-11-1)**

<span id="page-11-6"></span><span id="page-11-5"></span><span id="page-11-4"></span><span id="page-11-3"></span><span id="page-11-1"></span>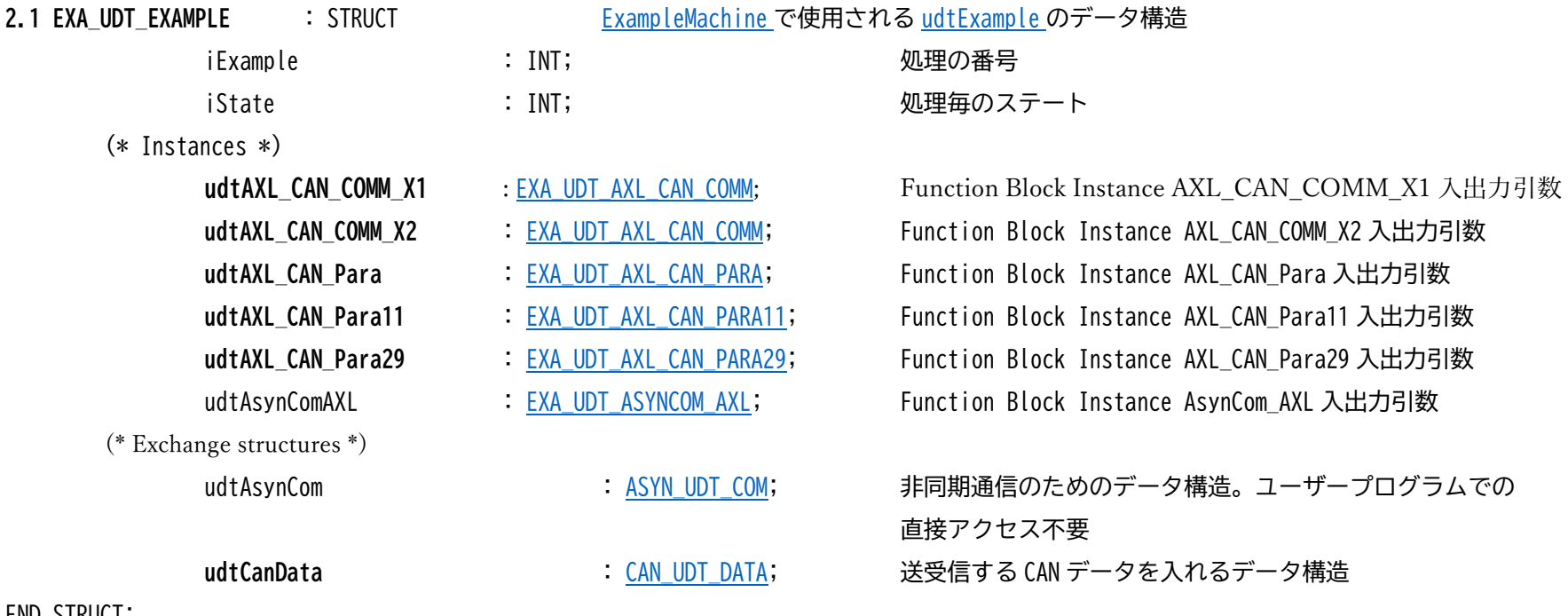

<span id="page-11-8"></span><span id="page-11-7"></span><span id="page-11-2"></span>END\_STRUCT;

(\* 入力引数 \*)

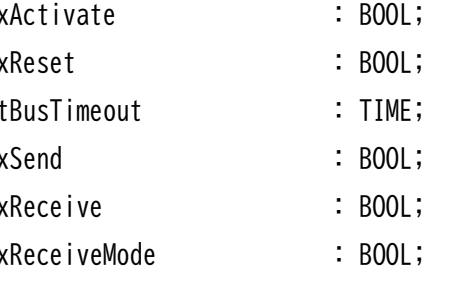

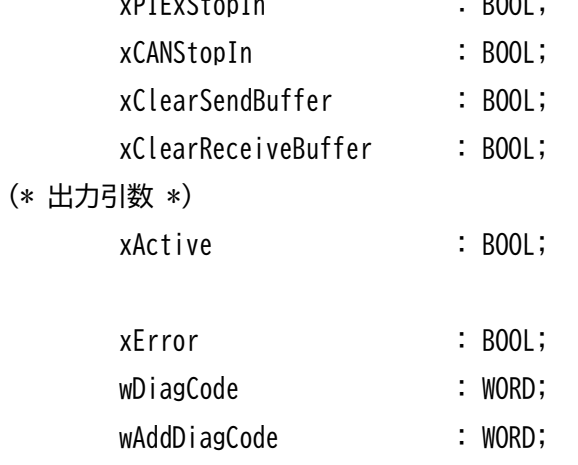

<span id="page-12-0"></span>**2.2 EXA UDT AXL CAN COMM** : STRUCT FUNCT FUNCTION BLOCK AXL CAN COMM 入出力引数 AXL CAN COMM: AXL F IF CAN 1H を通じて CAN 通信を行う

> 立ち上がりエッジで起動。FALSE で不起動。 立ち上がりエッジでリセット メッセージ送信後の Ack 待ち時間 (デフォルト 500 ms) xSend さら はない はんじょう BOOL; スピーマ TRUE で send-array のメッセージをモジュール send\_buffer に送信 xReceive : BOOL; Interest and the TRUE でモジュールの receive-buffer から receive-array に受信 xReceiveMode : BOOL; TRUE : Receive-mode 1。同一 ID のメッセージは receive-array で 上書き。udiSequence に受信頻度を記載。 FALSE : Receive-mode 2。受信メッセージは receive-array の次の空 フィールドに格納。 xPIExStopIn : BOOL; モジュール PI\_Ex\_Stop ビットを設定。TRUE で AXL F 側との通信を停止 モジュール CAN Stop ビットを設定。TRUE で CAN バスとの通信を停止 TRUE: モジュールの send-buffer をクリア TRUE: モジュールの receive-buffer をクリア FALSE: インアクティブ TRUE: アクティブ (起動後アクティブになるのを要確認) xError : BOOL; TRUE: エラー発生。詳細は wDiagCode と wAddDiagCode に

- 診断コード。詳細は AXL CAN COMM Diagnostic table
- 
- 追加診断コード。詳細は AXL CAN COMM Diagnostic table

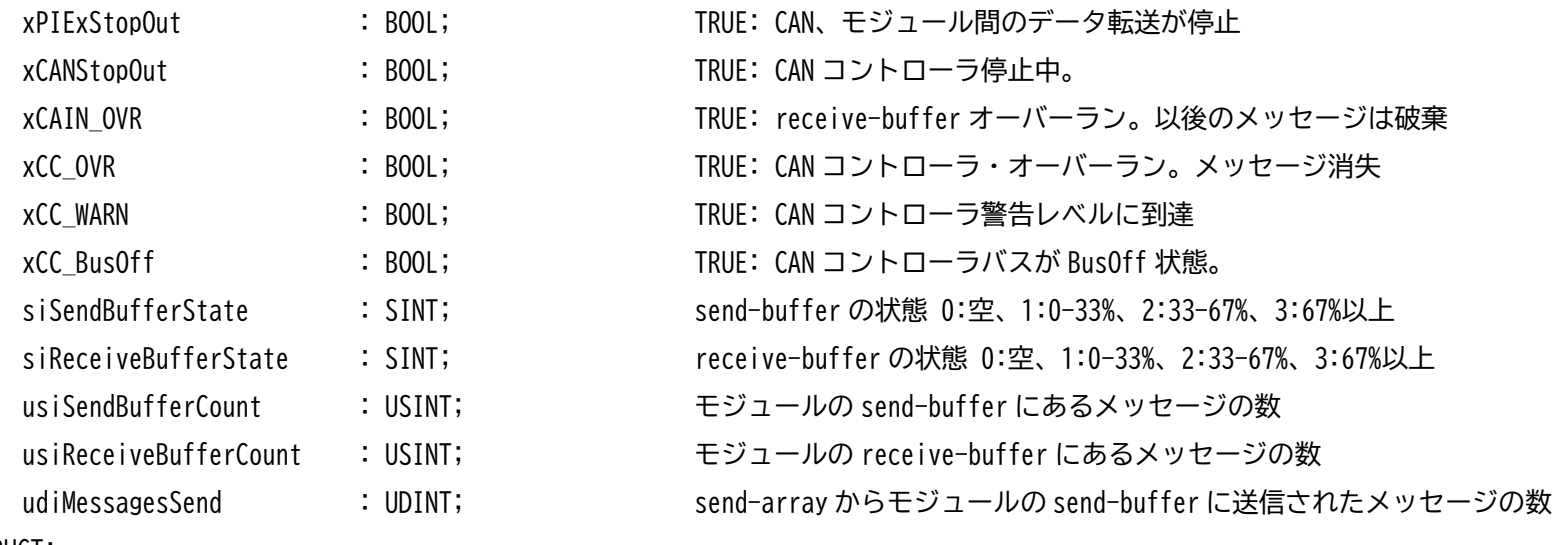

<span id="page-13-0"></span>END\_STRUCT;

(\* 入力引数 \*)

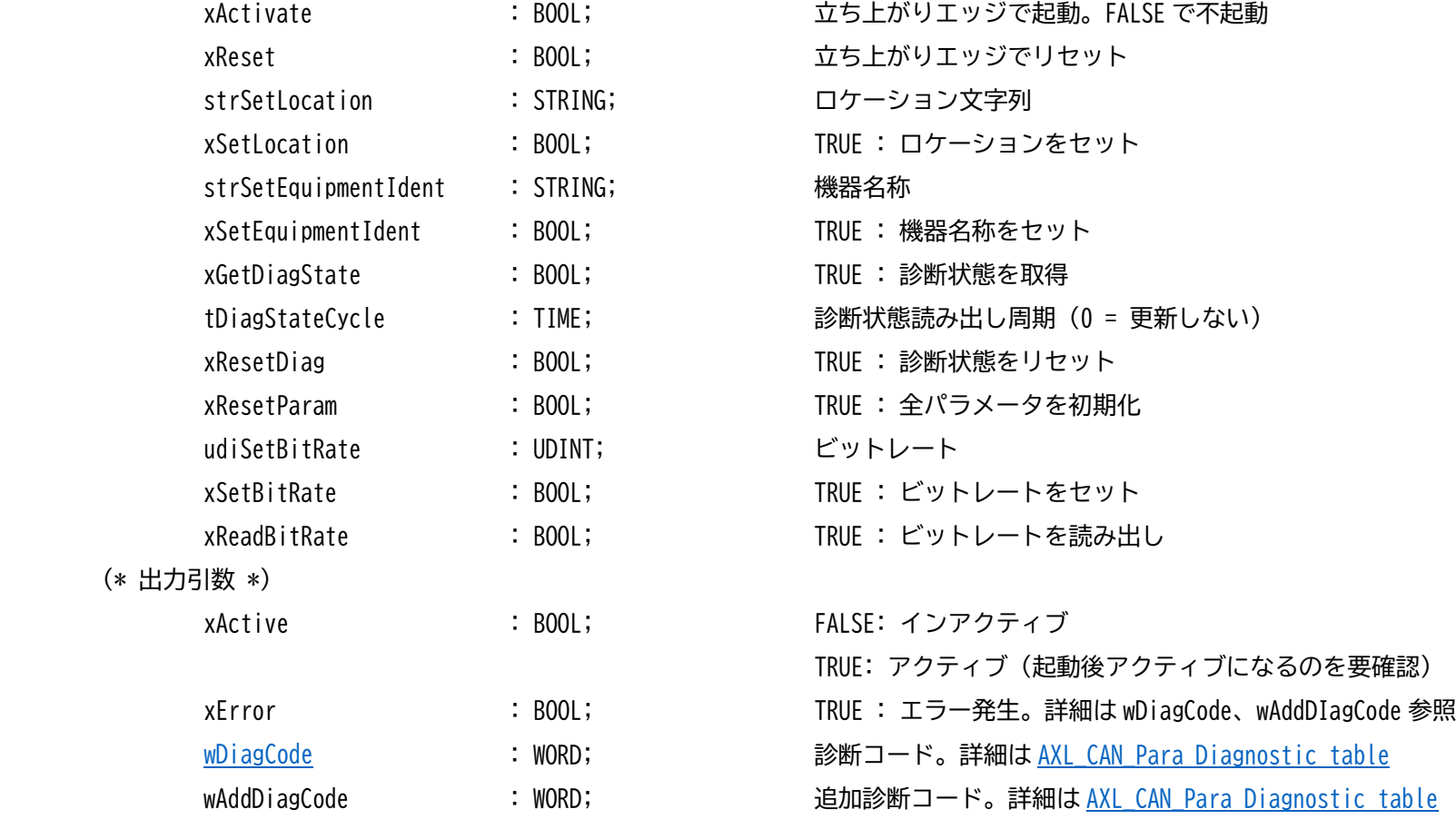

<span id="page-14-0"></span>**2.3 EXA\_UDT\_AXL\_CAN\_PARA** : STRUCTFunction Block AXL\_CAN\_Para 入出力引数 AXL\_CAN\_Para: AXL F IF CAN 1H のパラメータ の読み書きを行う

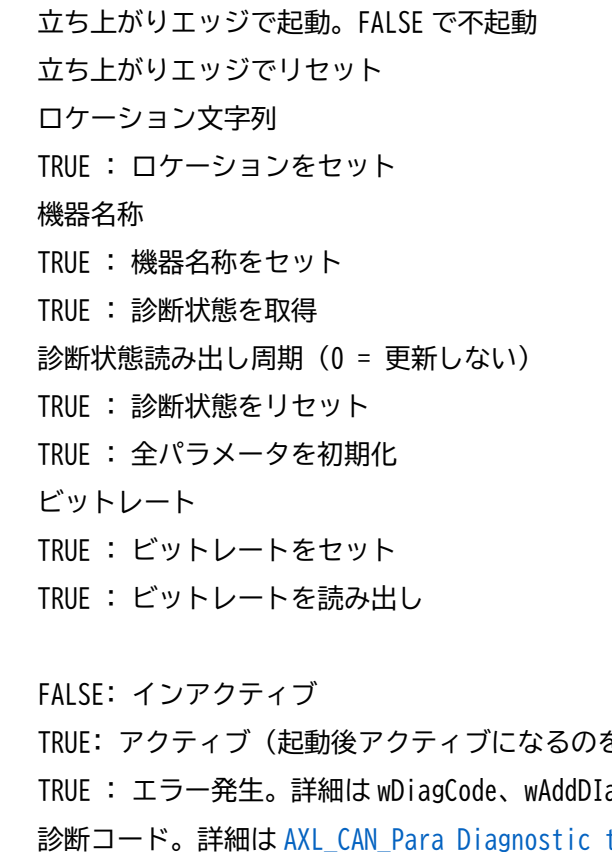

ード。詳細は [AXL\\_CAN\\_Para Diagnostic table](#page-23-0)

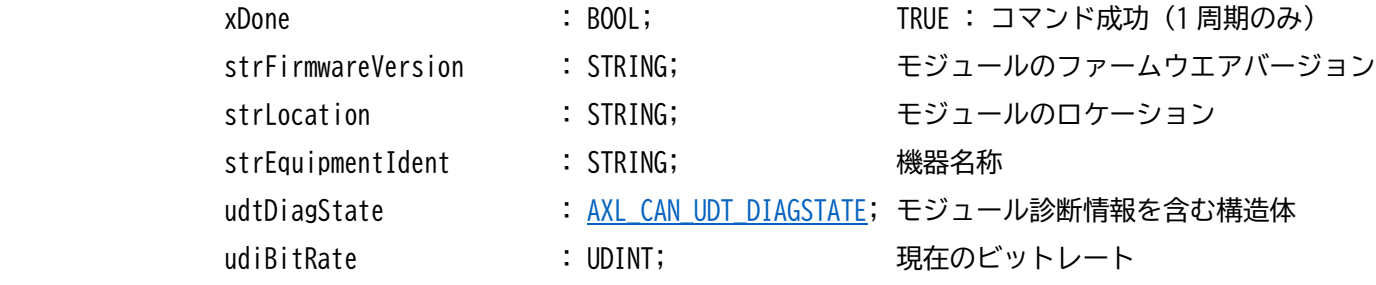

<span id="page-15-0"></span>END\_STRUCT;

<span id="page-16-0"></span>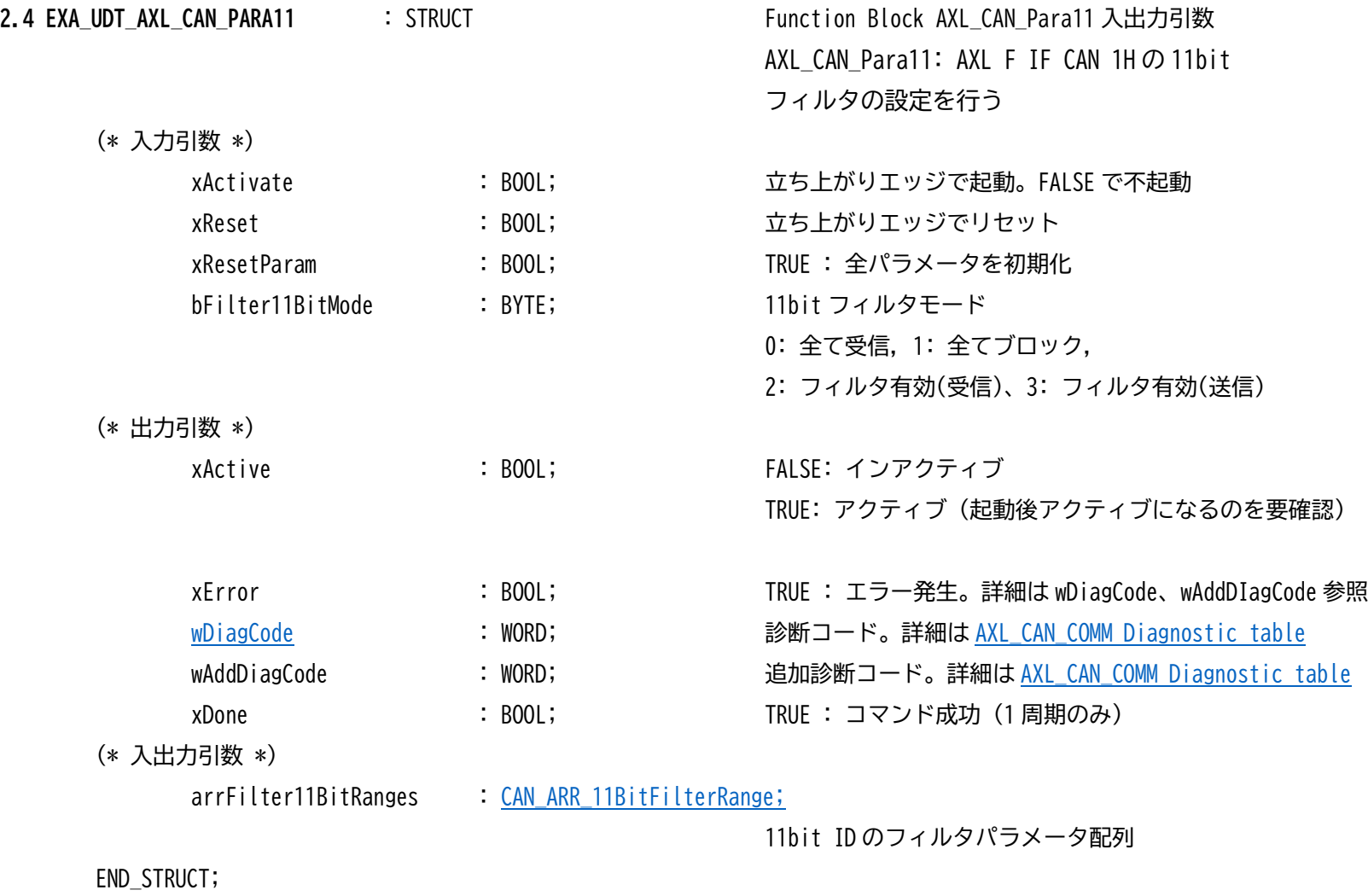

<span id="page-17-1"></span><span id="page-17-0"></span>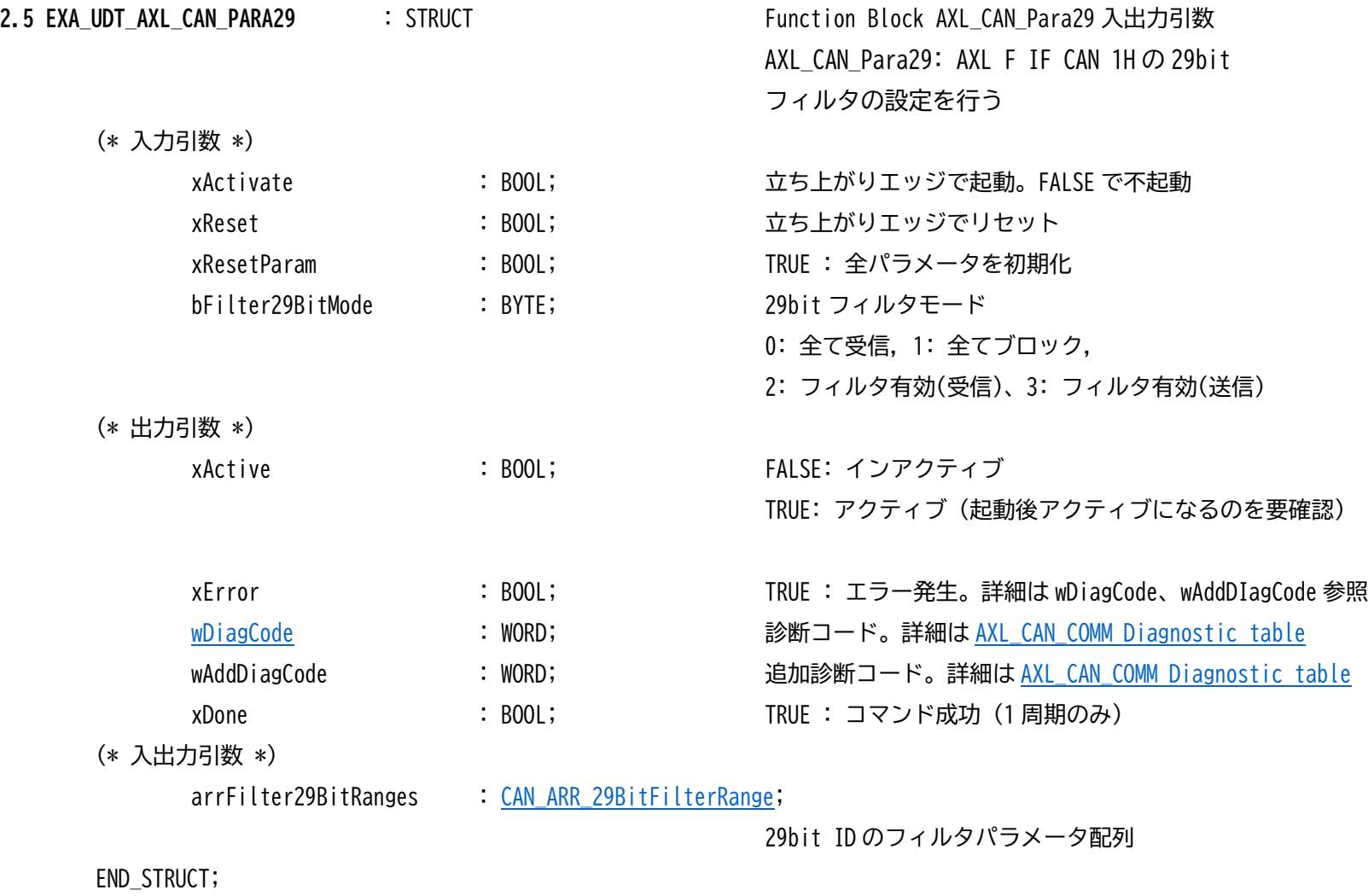

<span id="page-18-0"></span>2.6 EXA\_UDT\_ASYNCOM\_AXL : STRUCT **Function Block AsynCom\_AXL 入出力引数** 

AsynCom\_AXL: Axioline とのパラメータ交換で必要な PDI コマンドを実施する AXL\_CAN\_Para,AXL\_CAN\_Para11(29)が使用

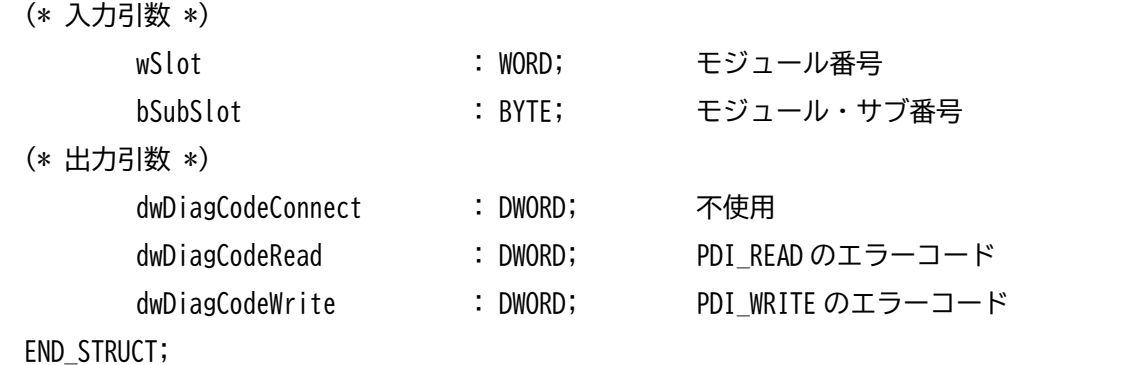

<span id="page-18-1"></span>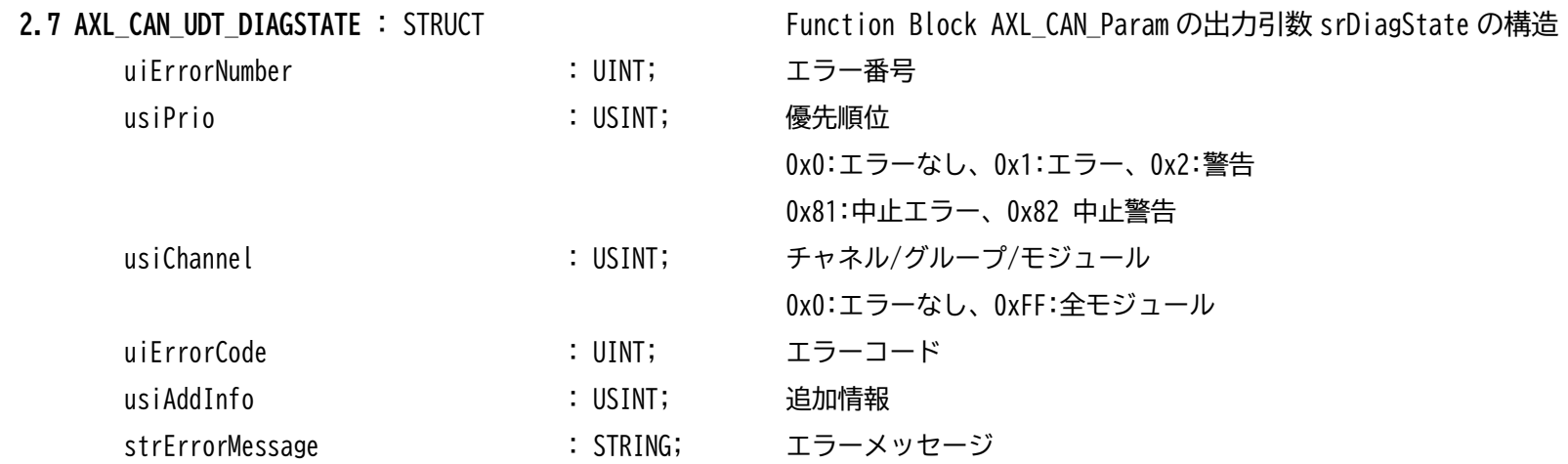

#### END\_STRUCT

#### <span id="page-19-0"></span>**2.8 ASYN\_UDT\_COM** : STRUCT Function Block AsynCom\_AXL が使用するデータ構造

## ユーザープログラムでの直接アクセス不要。AXL\_COM\_Para, AXL\_COM\_Para11(29)が使用

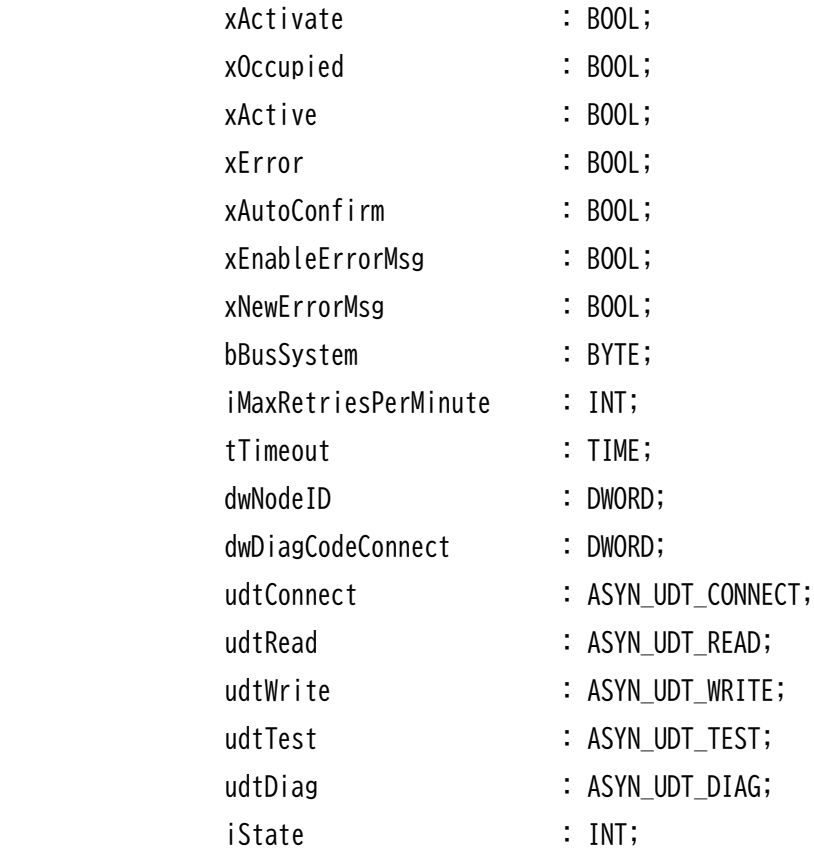

#### END\_STRUCT

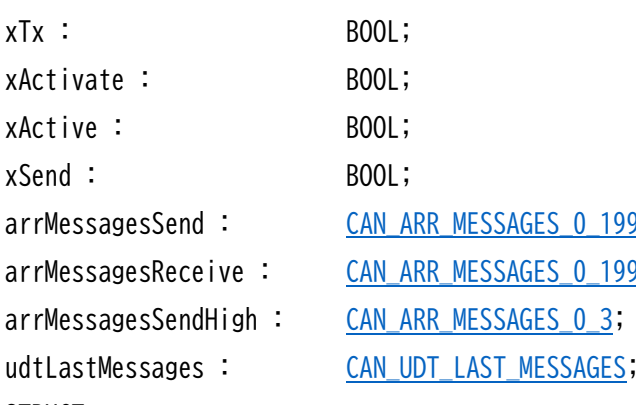

<span id="page-20-0"></span>**2.9 CAN\_UDT\_DATA : STRUCT 
and the contract of the contract CAN の送受信データを入れるデータ構造**  [udtExample](#page-11-1) のメンバ udtCanData として [ExampleMachine](#page-2-0) で直接設定読み出しする 送信モード、受信モードのトグルスイッチ AXL CAN COMM 起動 AXL CAN COMM アクティブ AXL CAN COMM で xSend(送信)がセットされている arrMessagesSend : [CAN\\_ARR\\_MESSAGES\\_0\\_199;](#page-20-1) 送信メッセージ配列  $9$ ; アンコンの受信メッセージ配列 高優先度送信メッセージ配列 最新の送信/受信メッセージ

END\_STRUCT

<span id="page-20-1"></span>**2.10 CAN ARR MESSAGES 0 199 : ARRAY[0..199] OF CAN UDT MESSAGE; CAN メッセージ配列** 

<span id="page-20-2"></span>2.11 CAN ARR MESSAGES 0 3 : ARRAY[0..3] OF CAN UDT MESSAGE; 高優先度 CAN メッセージ配列

<span id="page-20-3"></span>2.12 CAN UDT LAST MESSAGES : STRUCT およびのおよびのおよびのおよびのおくない 最新の送受信 CAN メッセージ

 udtLastSendMessage : [CAN\\_UDT\\_MESSAGE;](#page-21-0) udtLastSendHighMessage : [CAN\\_UDT\\_MESSAGE;](#page-21-0) udtLastReceiveMessage : [CAN\\_UDT\\_MESSAGE;](#page-21-0)

END\_STRUCT

<span id="page-21-0"></span>**2.13 CAN\_UDT\_MESSAGE** : STRUCT1 つの CAN メッセージを包含する構造体

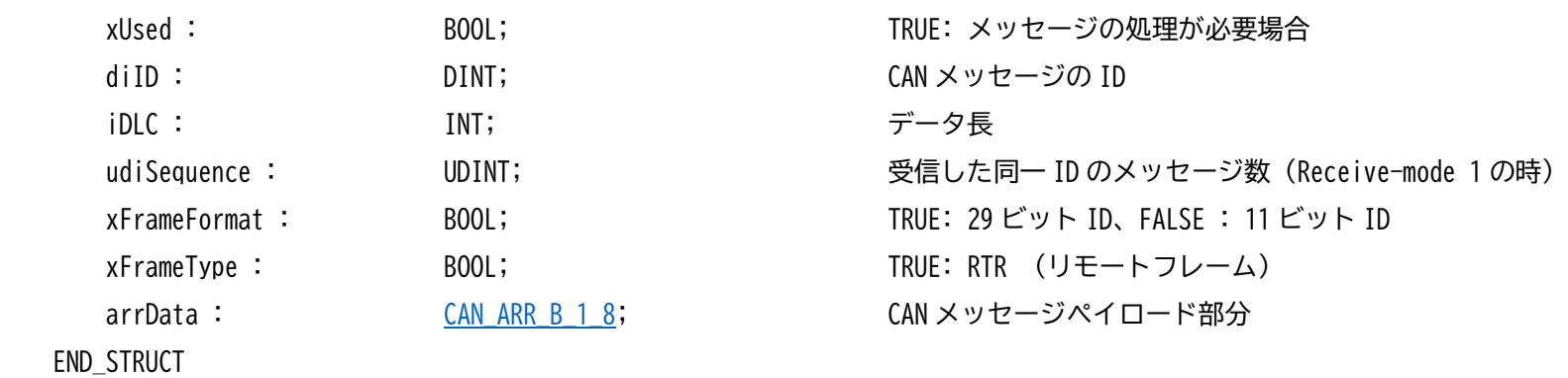

<span id="page-21-4"></span><span id="page-21-3"></span><span id="page-21-2"></span><span id="page-21-1"></span>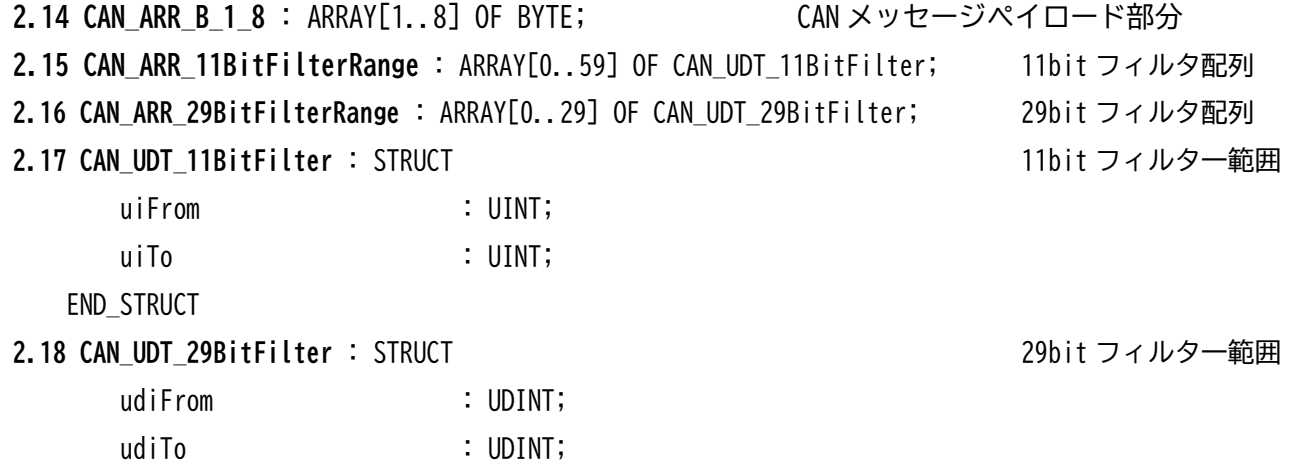

<span id="page-21-5"></span>END\_STRUCT

# <span id="page-22-0"></span>**3. CAN Function Block 診断コード**

### <span id="page-22-1"></span>**3.1 AXL\_CAN\_COMM Diagnostic table**

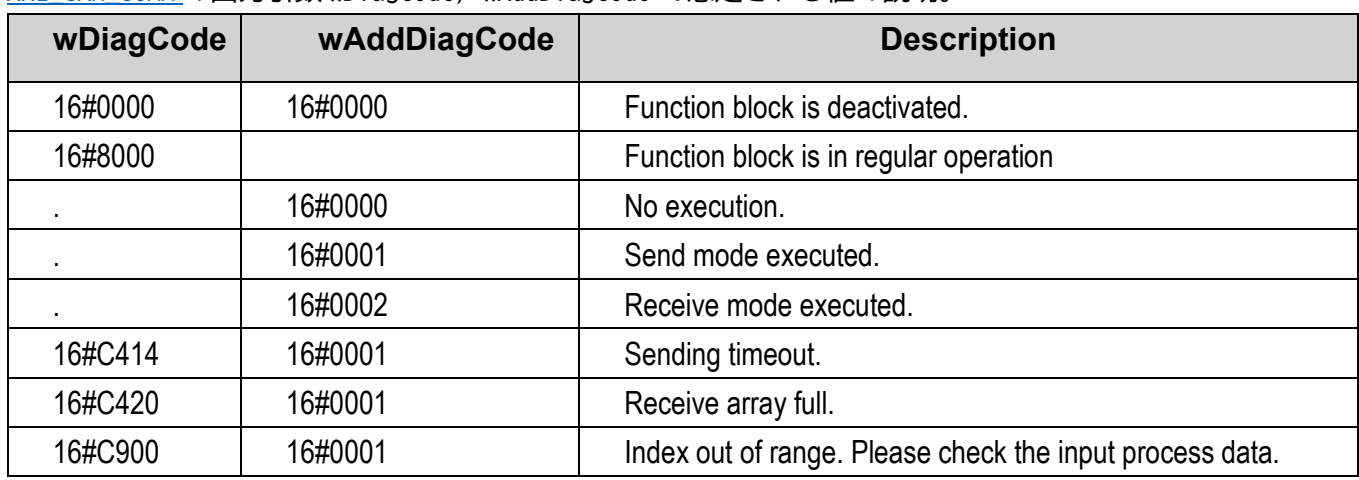

#### AXL CAN COMM の出力引数 wDiagCode, wAddDiagCode で想定される値の説明。

udtExample.udtAXL\_CAN\_COMM\_X1.wDiagCode、udtExample.udtAXL\_CAN\_COMM\_X2.wDiagCode udtExample.udtAXL\_CAN\_COMM\_X1.wAddDiagCode、udtExample.udtAXL\_CAN\_COMM\_X2.wAddDiagCode でアクセスされている。

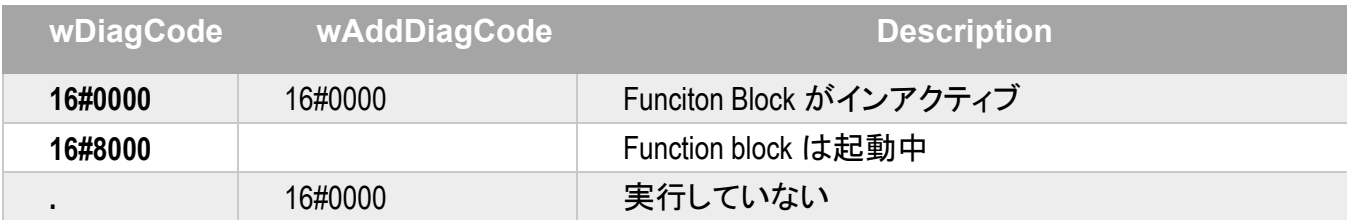

<span id="page-23-0"></span>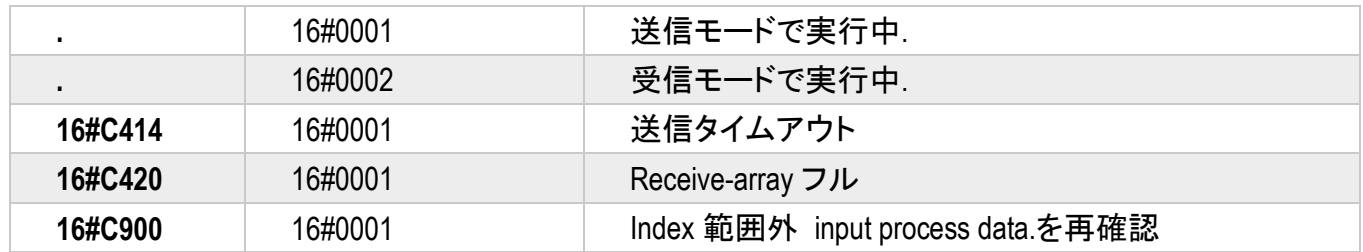

#### <span id="page-24-0"></span>**3.2 AXL\_CAN\_Para Diagnostic table**

| wDiagCode    | wAddDiagCode | <b>Description</b>                                       |
|--------------|--------------|----------------------------------------------------------|
| 16#0000      | 16#0000      | Function block is deactivated.                           |
| 16#8000      |              | Function block is in regular operation                   |
|              | 16#0000      | No execution.                                            |
|              | 16#0001      | Send mode executed.                                      |
| $\mathbf{r}$ | 16#0002      | Receive mode executed.                                   |
| 16#C414      | 16#0001      | Sending timeout.                                         |
| 16#C420      | 16#0001      | Receive array full.                                      |
| 16#C900      | 16#0001      | Index out of range. Please check the input process data. |

AXL CAN Param の出力引数 wDiagCode, wAddDiagCode で想定される値の説明。

udtExample.udtAXL\_CAN\_Para.wDiagCode、udtExample.udtAXL\_CAN\_Para.wAddDiagCode

でアクセスされている。

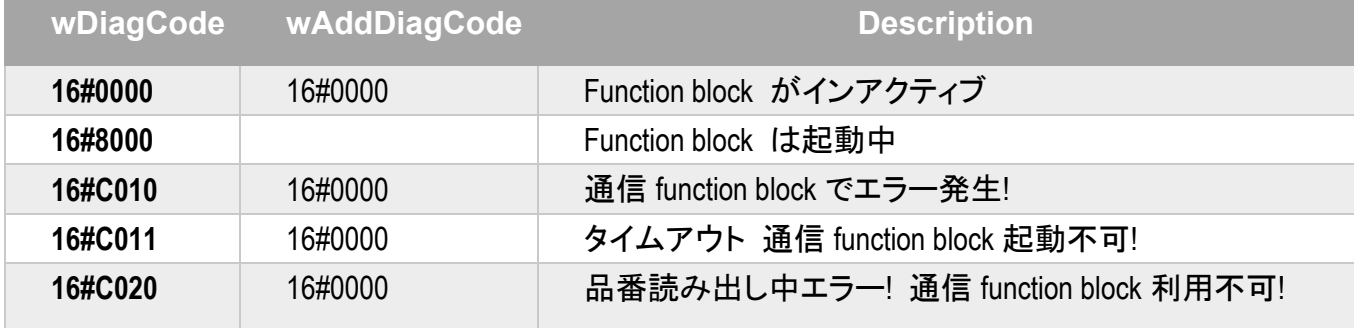

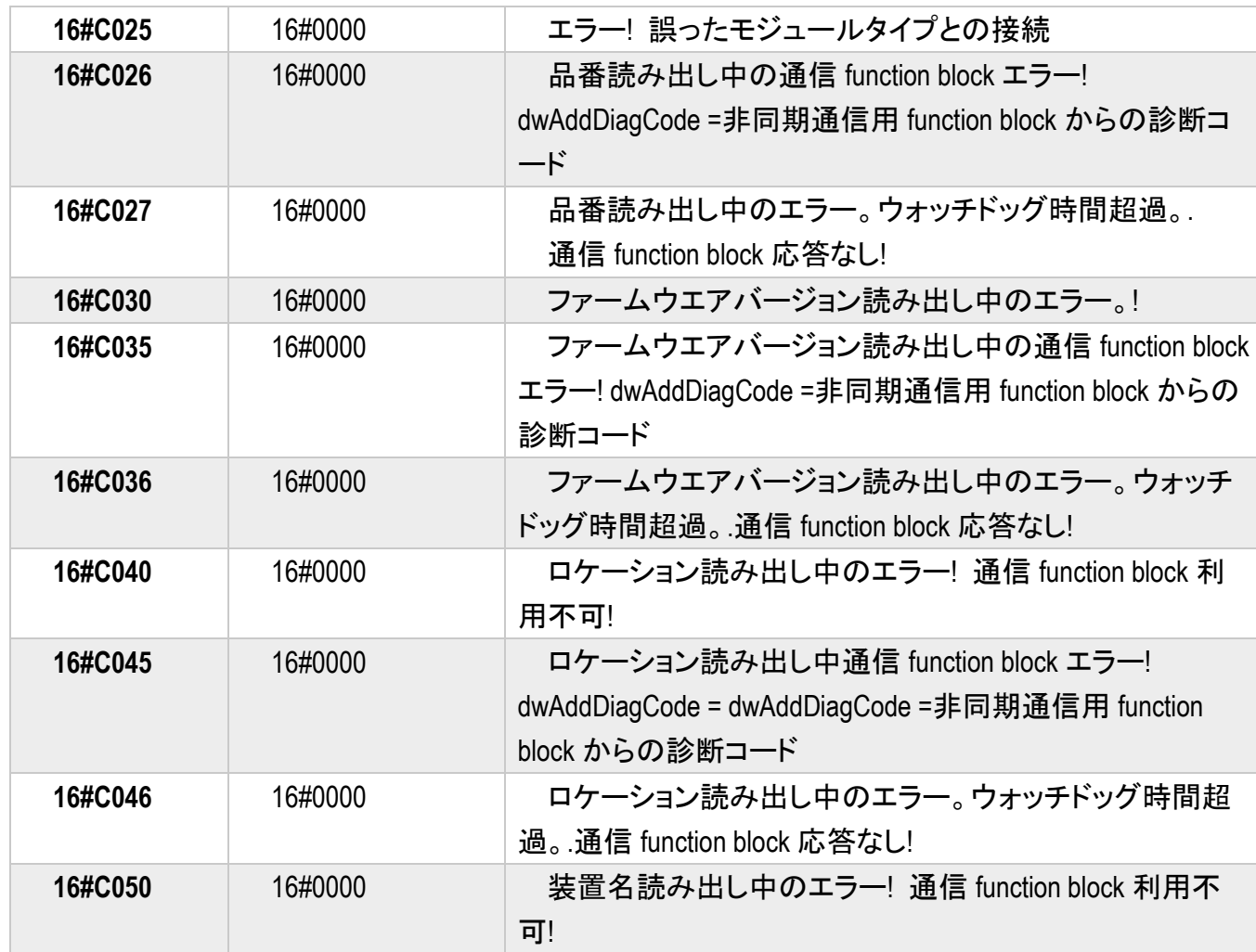

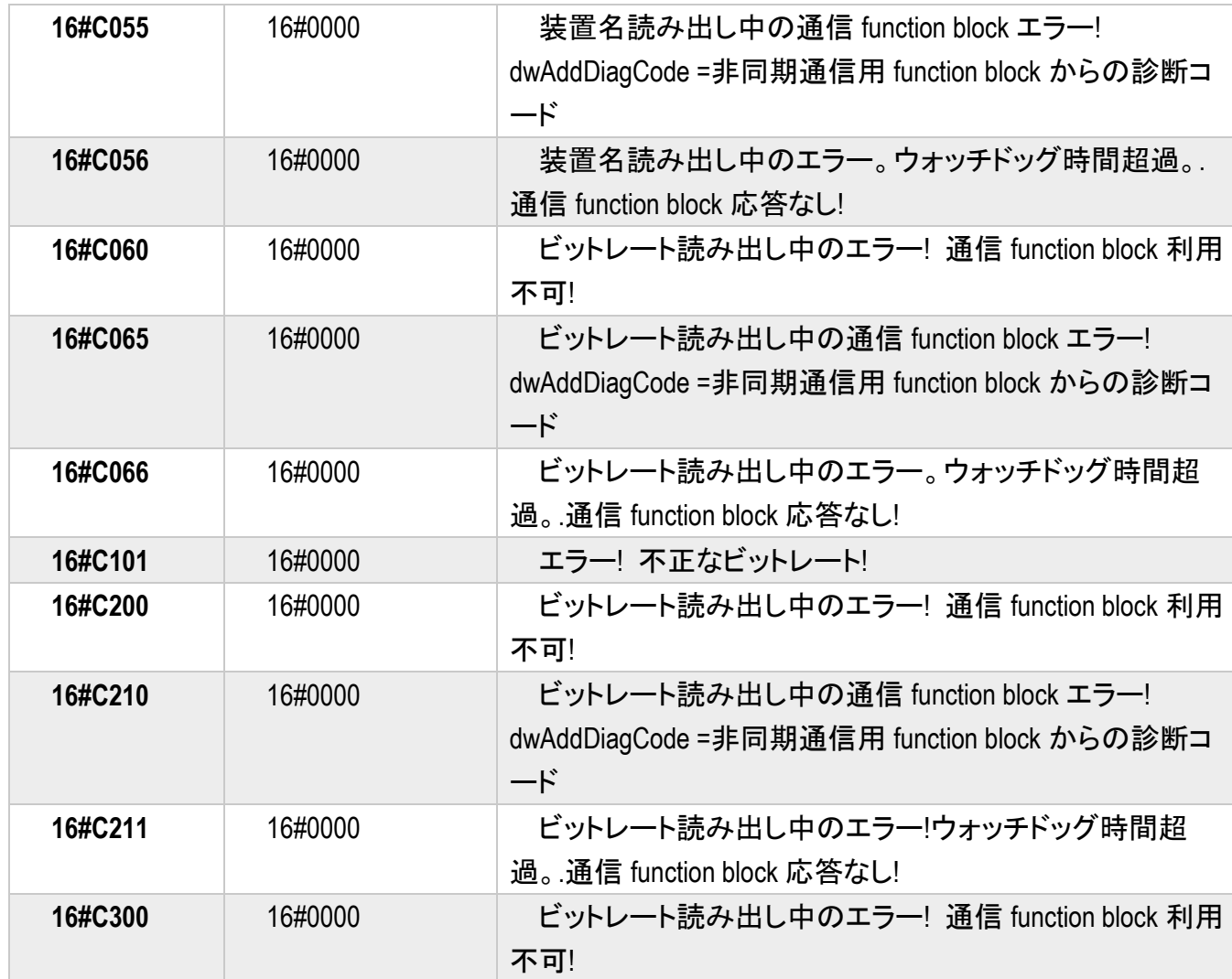

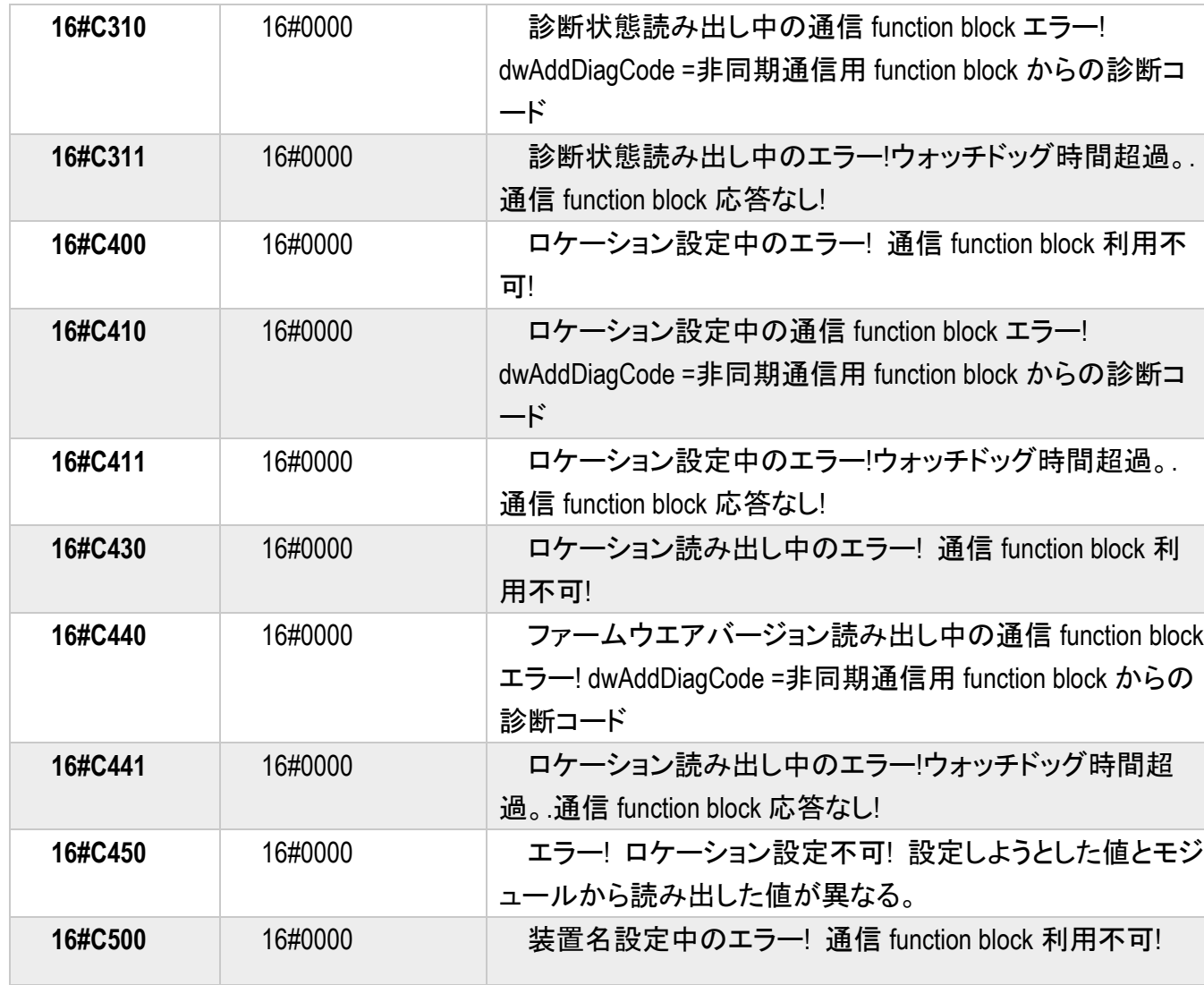

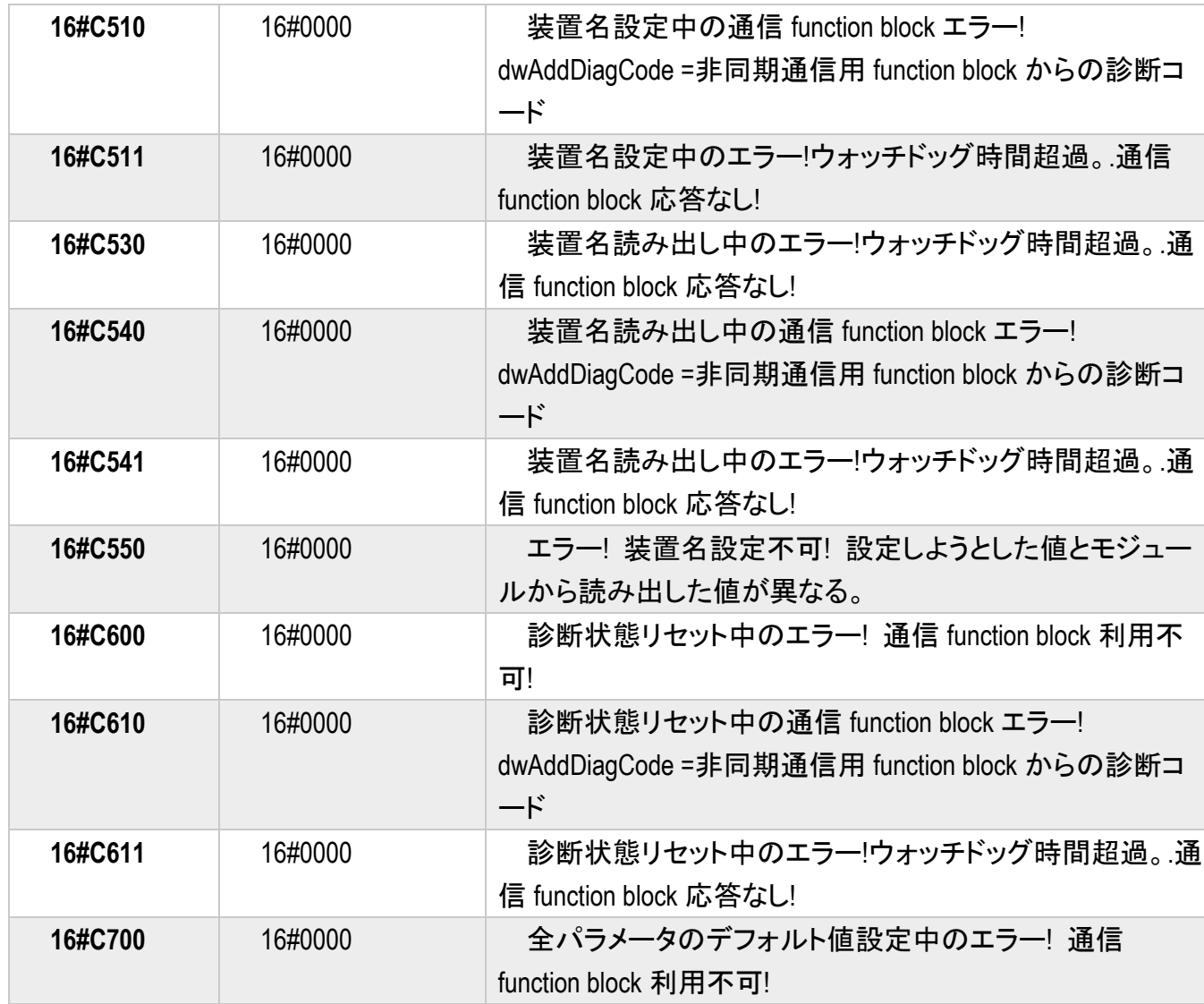

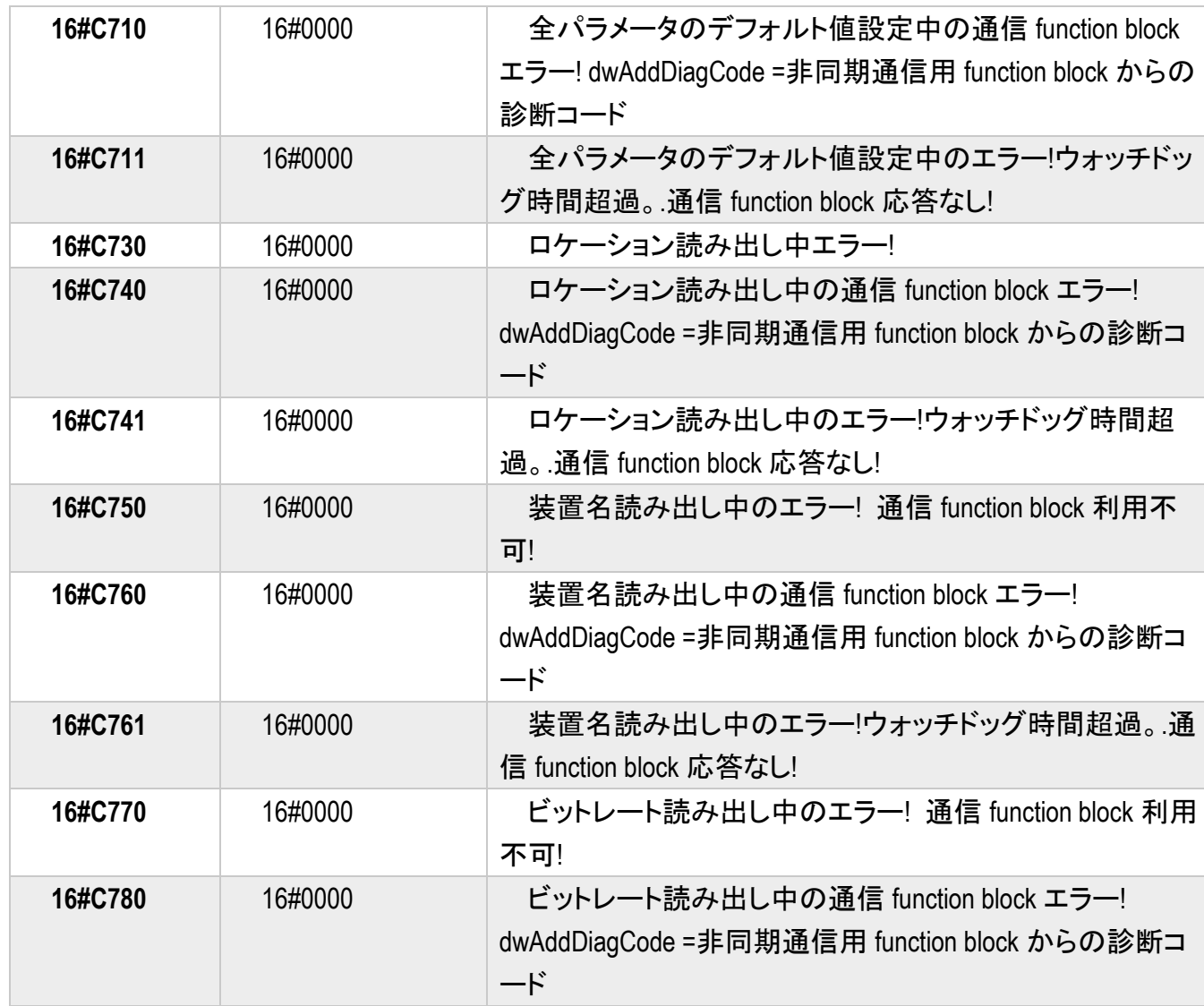

<span id="page-30-0"></span>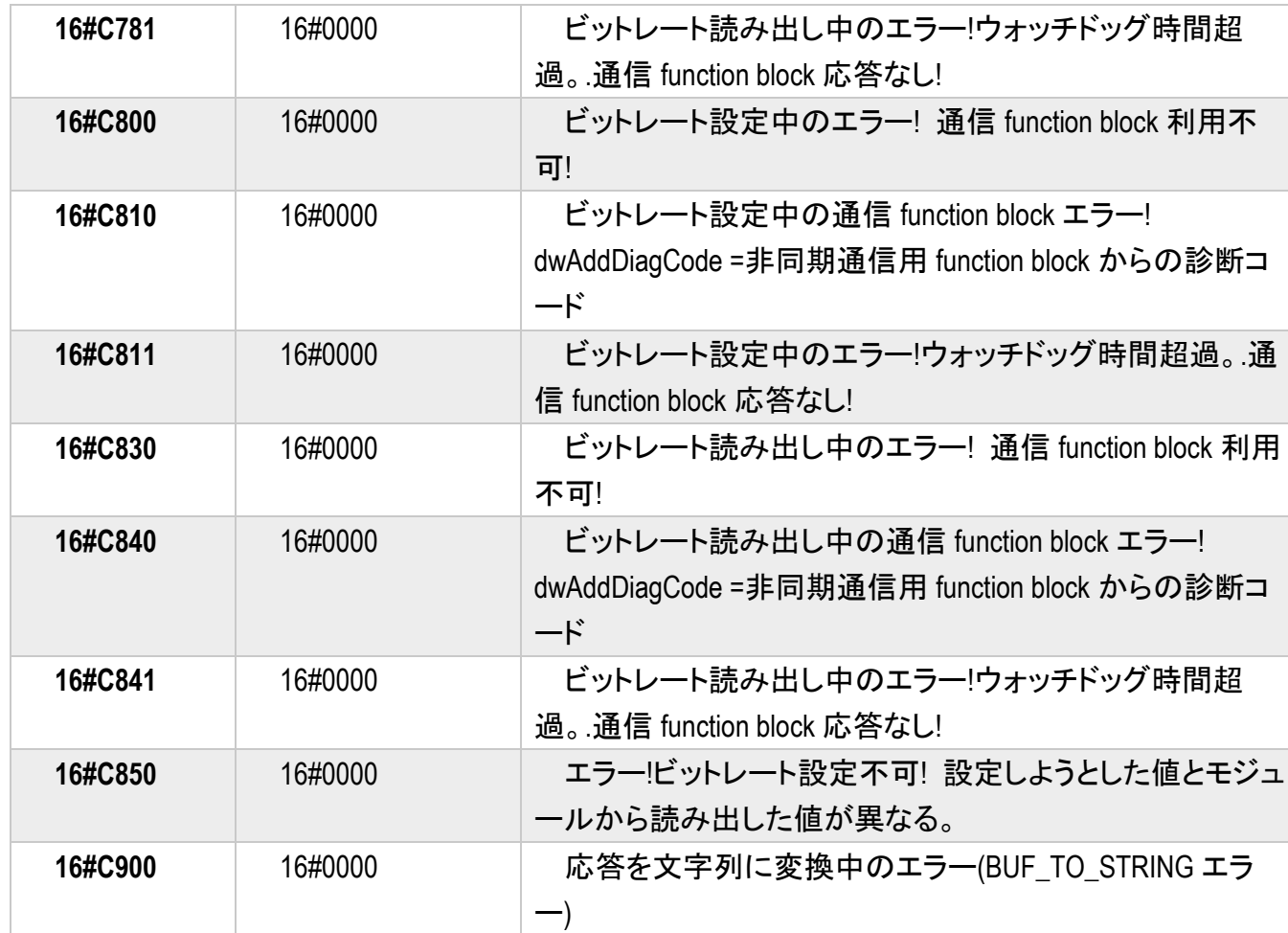

## <span id="page-31-0"></span>**3.3 AXL\_CAN\_Para11 Diagnostic table**

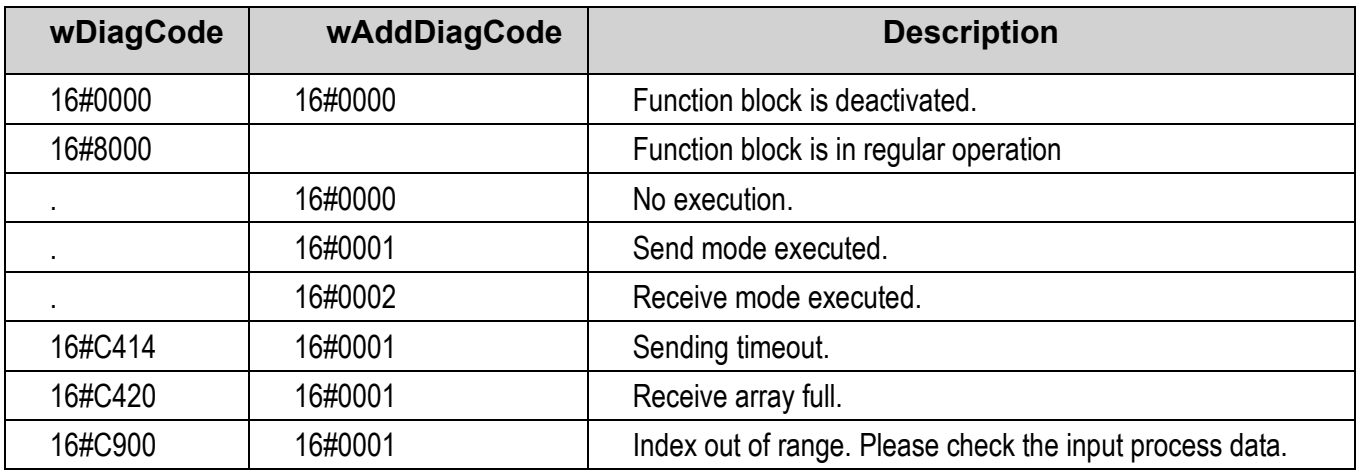

#### AXL\_CAN\_Para11 の出力引数 wDiagCode で想定される値の説明。

udtExample.udtAXL\_CAN\_Para11.wDiagCode

でアクセスされている。(wAddDiagCode は未使用)

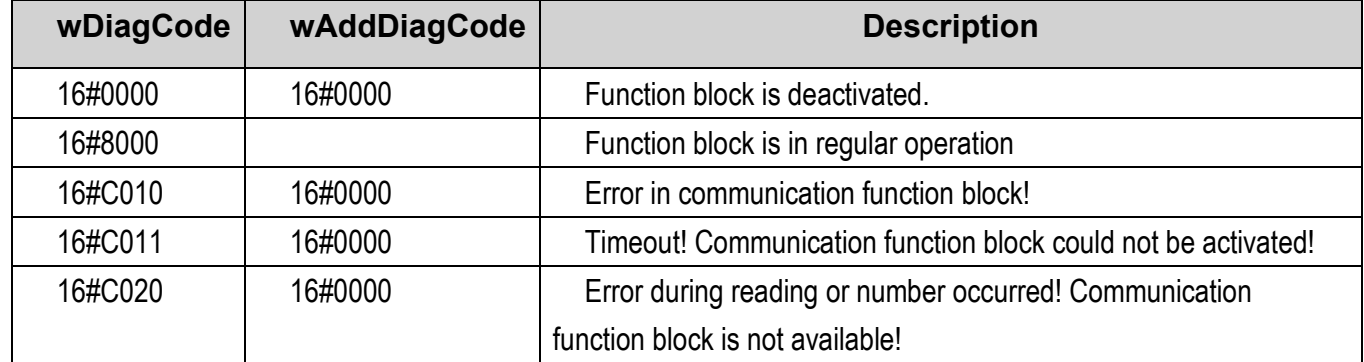

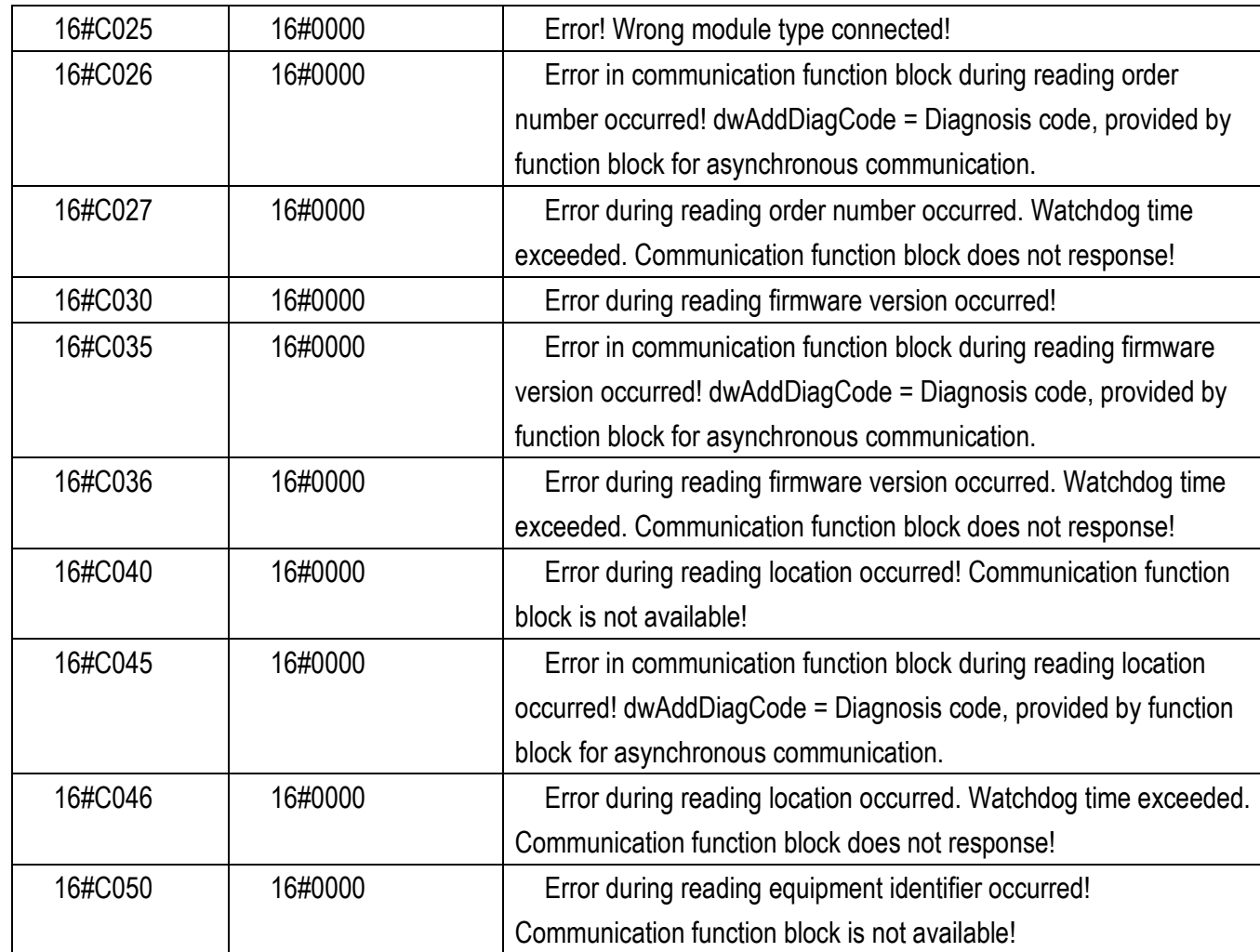

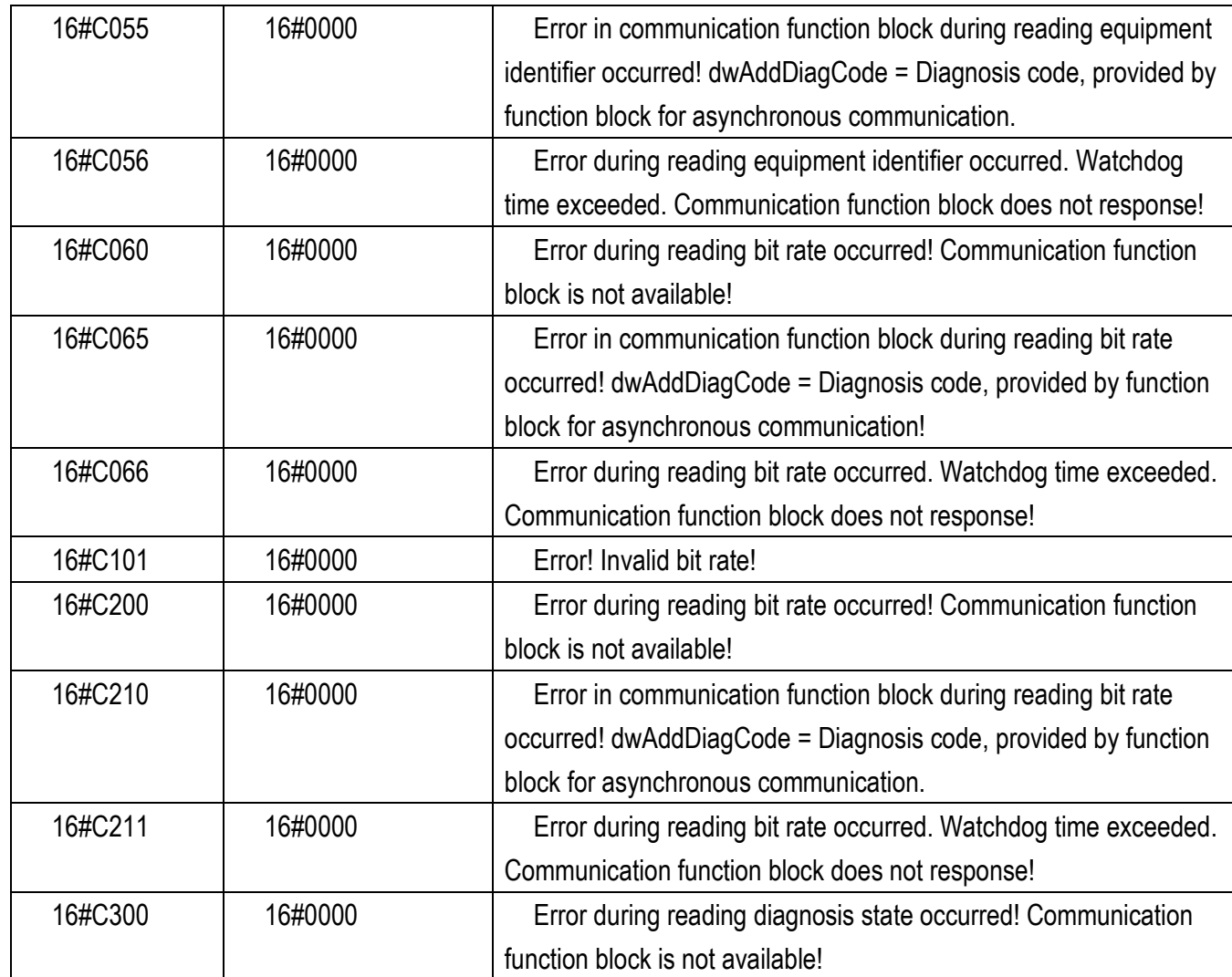

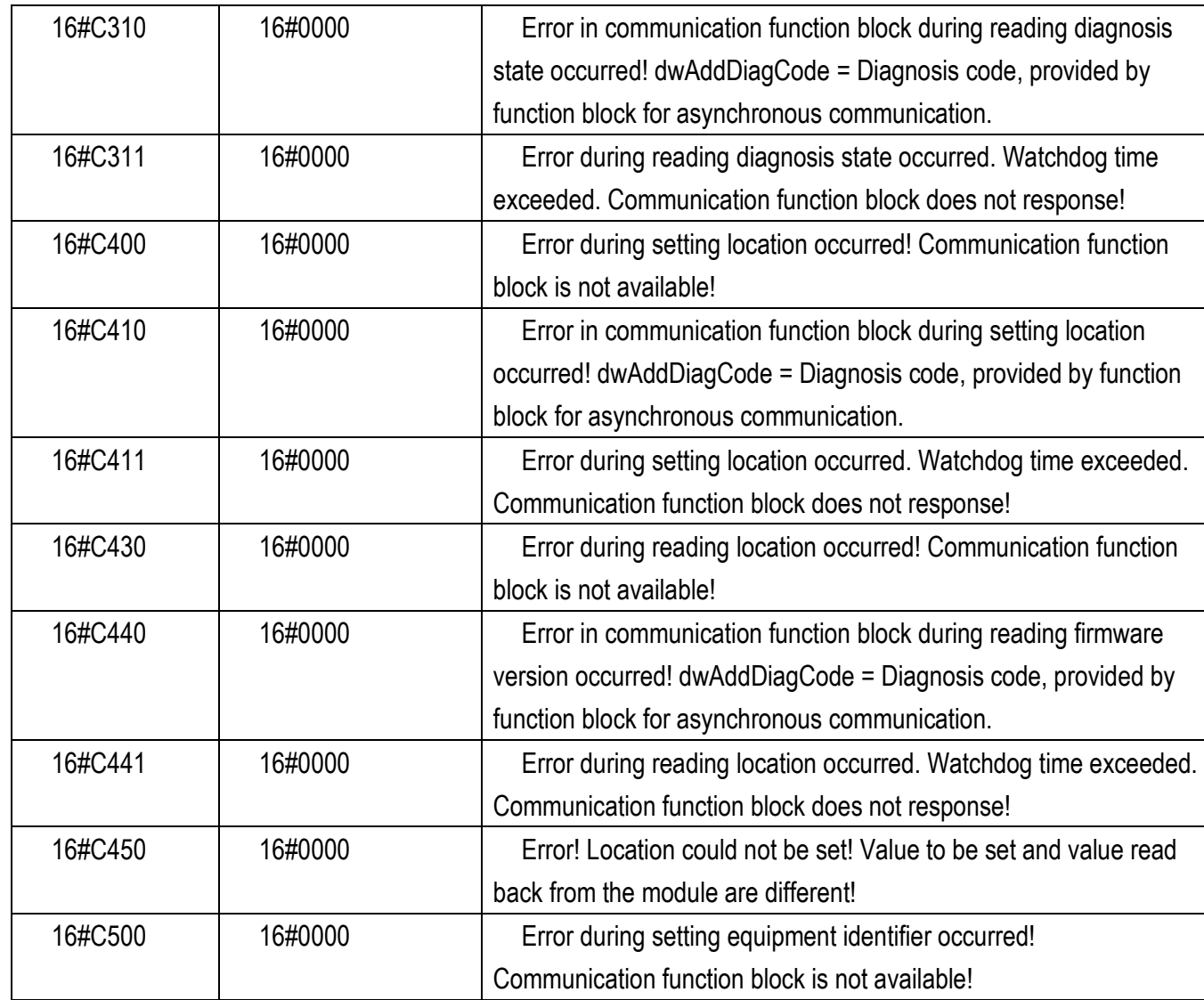

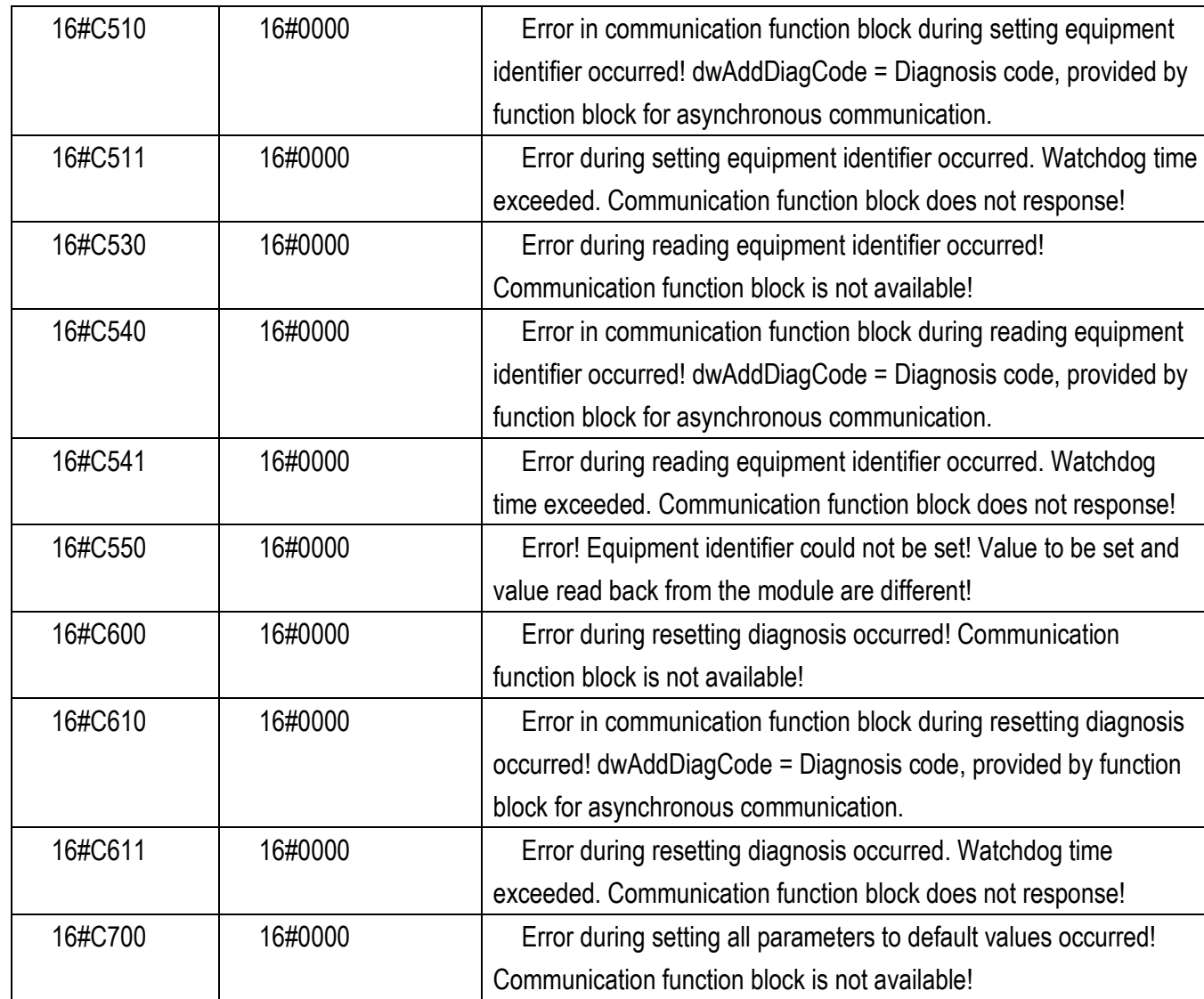

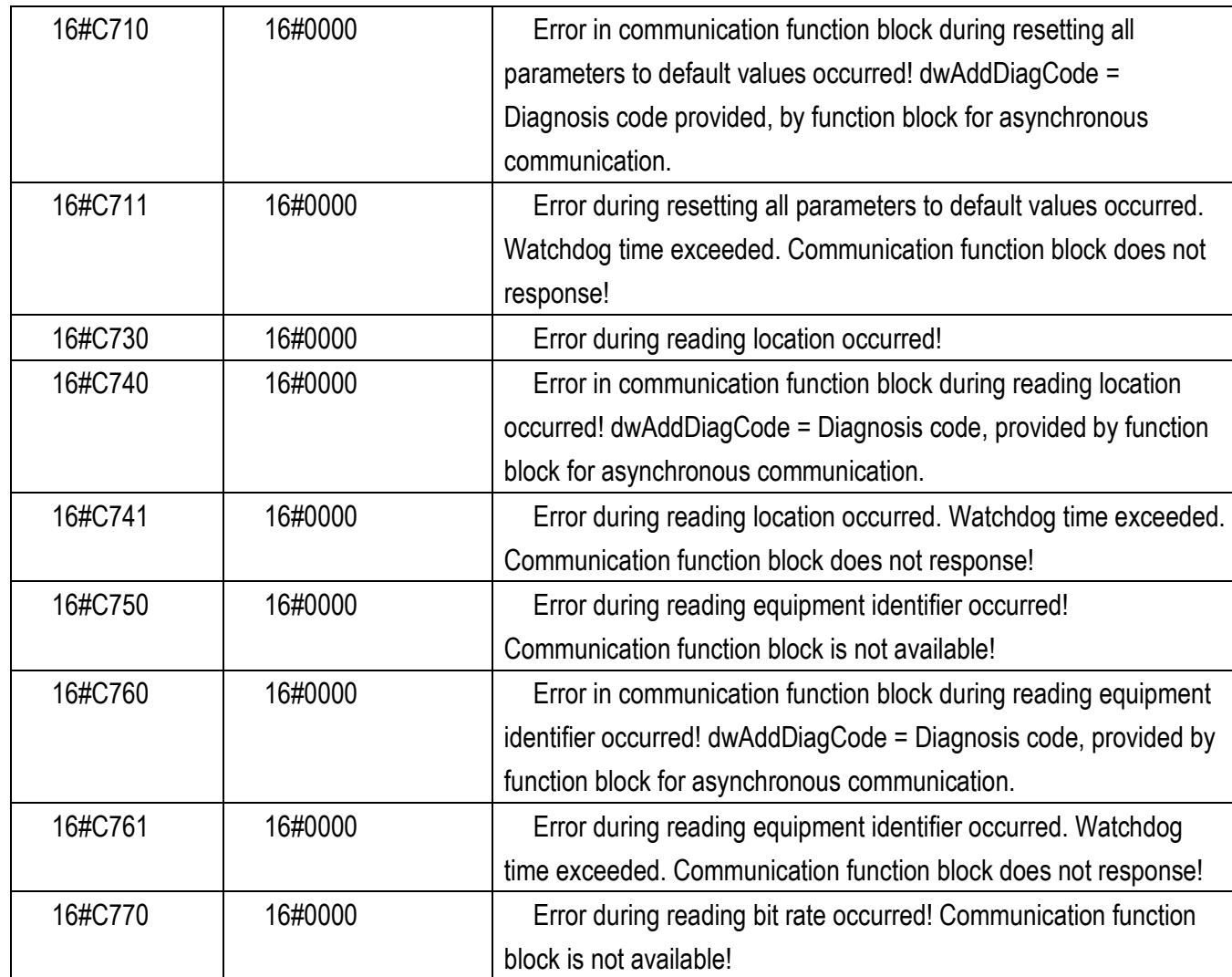

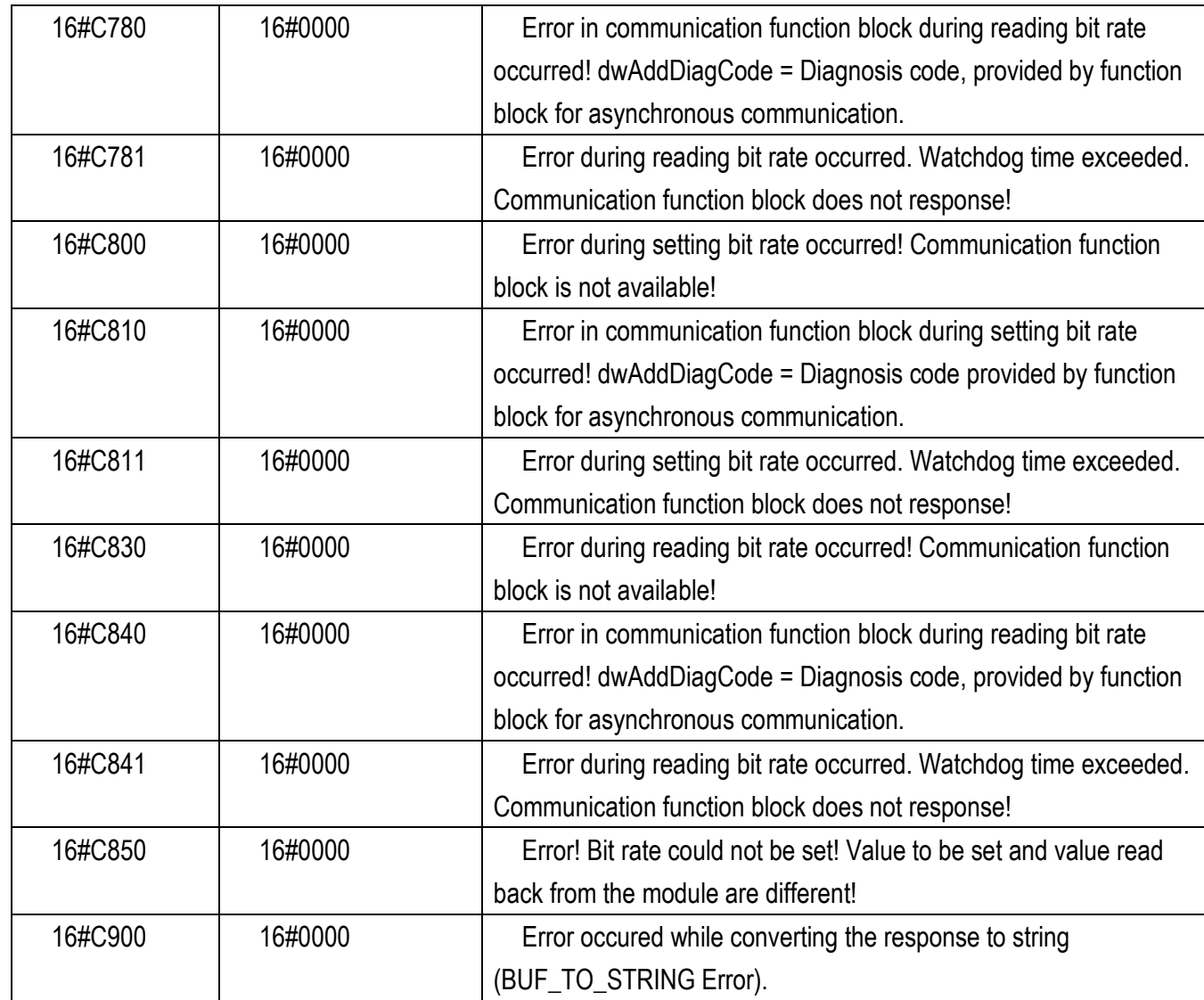

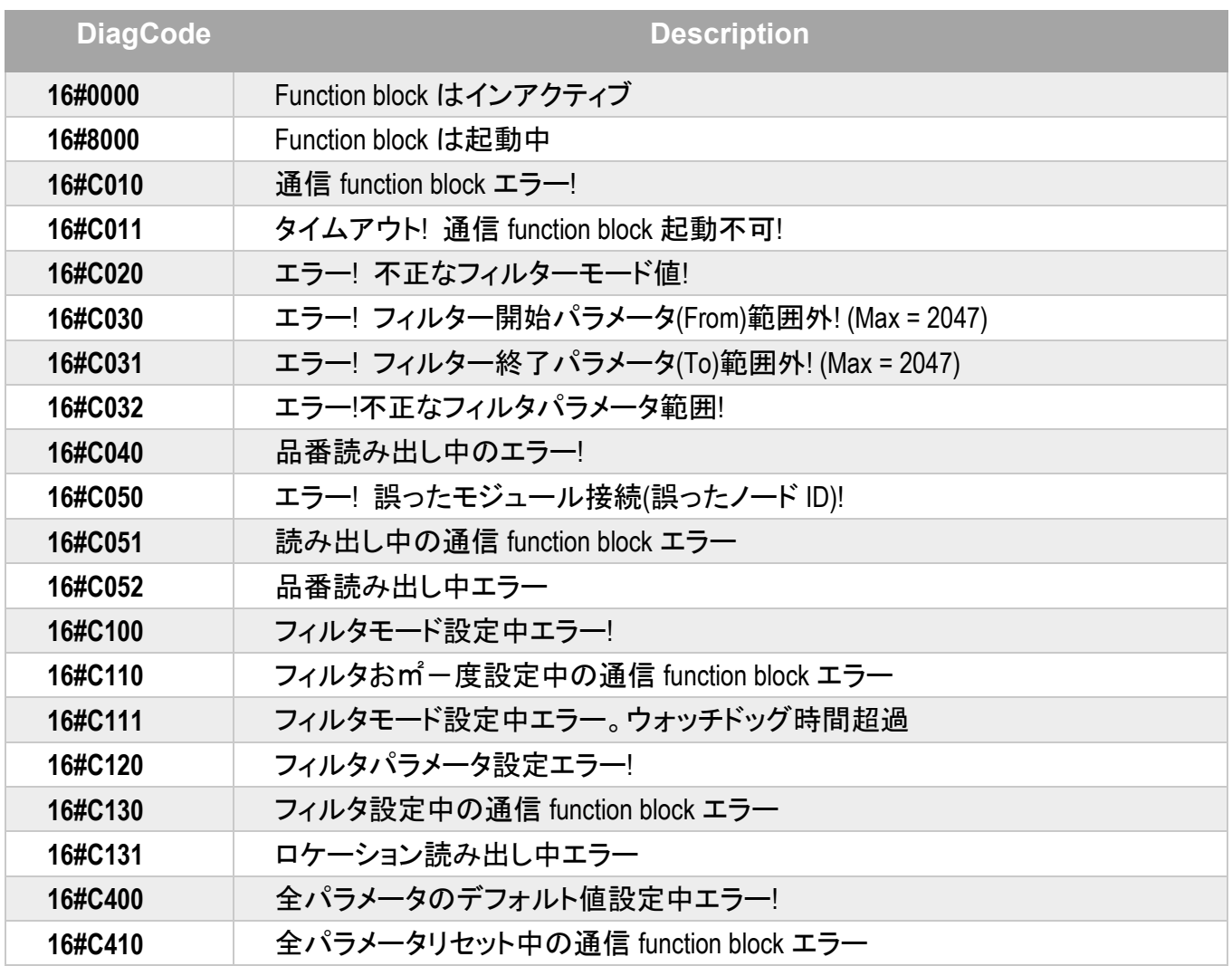

<span id="page-39-0"></span>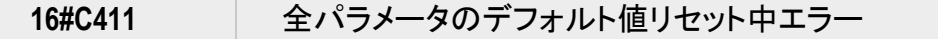

## <span id="page-40-0"></span>**3.4 AXL\_CAN\_Para29 Diagnostic table**

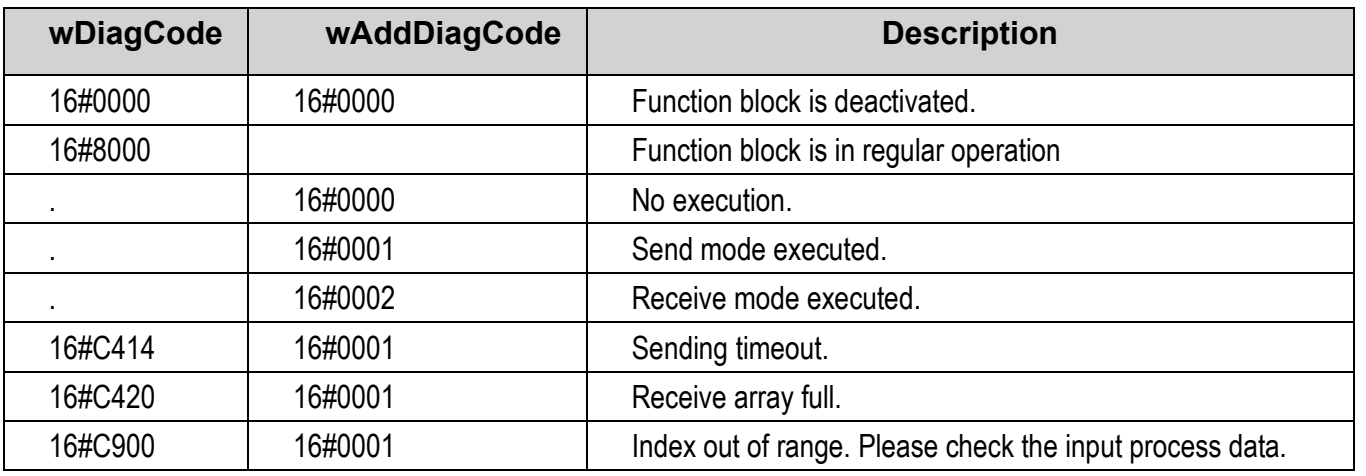

#### AXL\_CAN\_Para29 の出力引数 wDiagCode で想定される値の説明。

udtExample.udtAXL\_CAN\_Para29.wDiagCode

でアクセスされている。(wAddDiagCode は未使用)

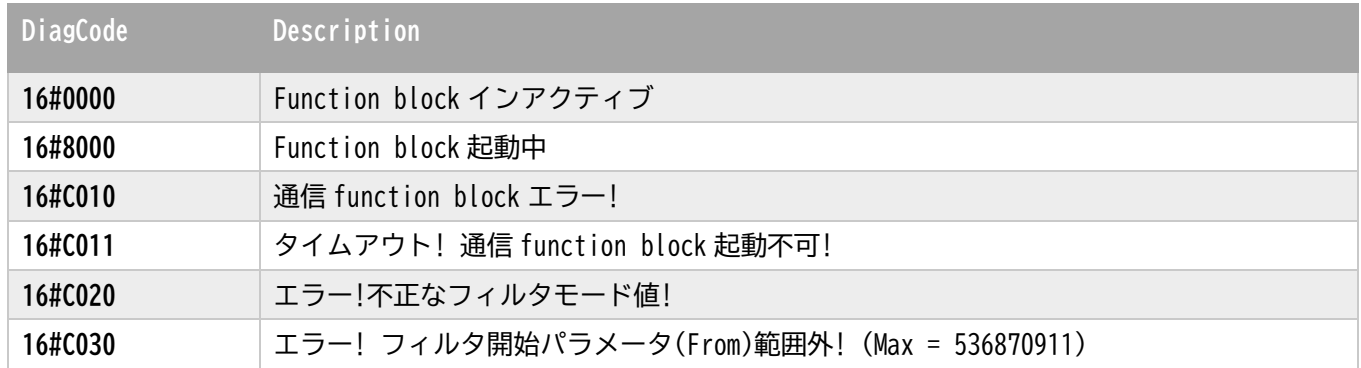

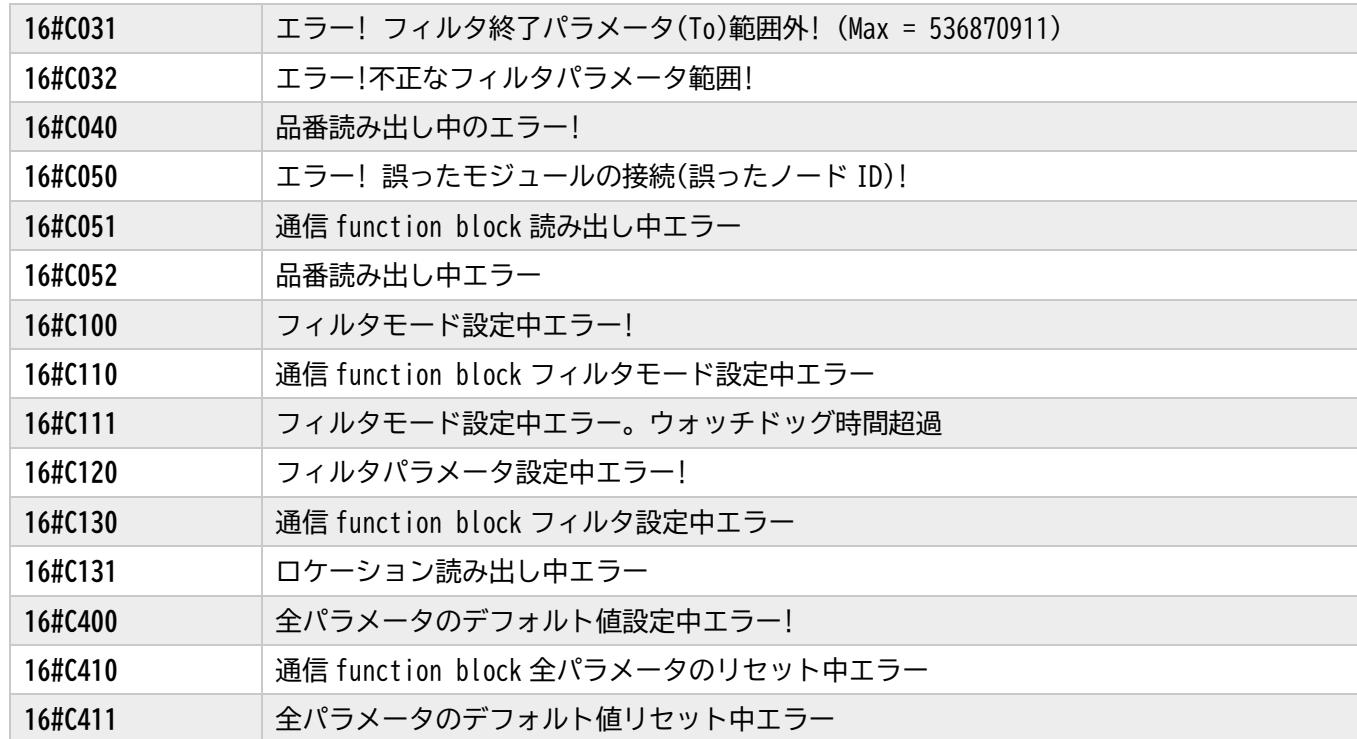